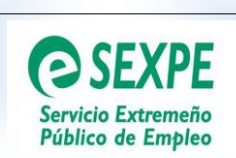

# GUÍA DE GESTIÓN **PROGRAMA DE INNOVACIÓN Y TALENTO PLUS (PIT +)**

**(DECRETO 169/2022, DE 30 DE DICIEMBRE)**

DIRECCIÓN GENERAL DE CALIDAD EN EL EMPLEO/SEXPE

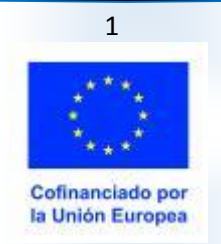

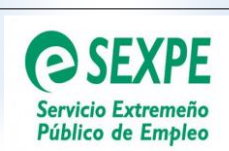

# **JUNTA DE EXTREMADURA**

Consejería de Educación y Empleo

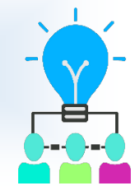

# **ÍNDICE**

**1. INTRODUCCIÓN**

### **2. DESTINATARIOS FINALES**

- 2.1Requisitos
- 2.2Procedimiento de selección de las personas participantes
- 2.3Qué hacer cuando la entidad no encuentra una persona participante con el mismo perfil solicitado en la memoria del proyecto
- **3. DIVULGACIÓN Y PUBLICIDAD DEL PROGRAMA**
- **4. CONTRATO DE TRABAJO**
- **5. DOCUMENTACIÓN DE INICIO. TRAMITACIÓN DEL PAGO ANTICIPADO DEL 50% DE LA SUBVENCIÓN**

### **6. SEGUIMIENTO DEL PROYECTO**

- 6.1Documentación a enviar cuando se produce la renuncia o despido de un/a alumno/a trabajador/a
- 6.2Seguimiento de la formación. Fichaje de la actividad formativa de la persona participante
- 6.3Procedimiento para incluir un/a tutor/a de formación

### **7. ACREDITACIÓN DE LA FORMACIÓN**

**8. JUSTIFICACIÓN PARCIAL. SEGUNDO PAGO DE LA SUBVENCIÓN.**

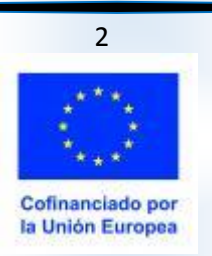

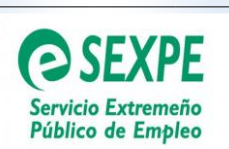

### **9. JUSTIFICACION FINAL DEL PROYECTO**

### **ANEXO I CUMPLIMENTACIÓN EN GETCOTEX DEL SEGUIMIENTO DE LA ACTIVIDAD FORMATIVA POR EL CENTRO DE FORMACIÓN**

#### **ANEXO II DIRECCIONES Y TELÉFONOS DE CONTACTO DEL SERVICIO DE PROGRAMAS INNOVADORES DE EMPLEO EN MÉRIDA, BADAJOZ Y CÁCERES**

**ANEXO III MODELOS ANEXADOS A LA GUÍA DE GESTIÓN**

. .

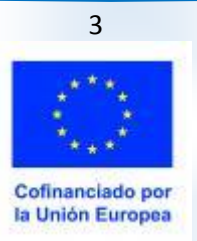

- -

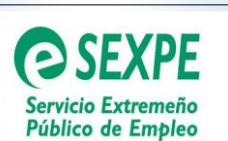

# **1.- INTRODUCCIÓN**

Según el Decreto 169/2022, de 30 de diciembre ([Decreto 169/2022, de 23 de](http://doe.juntaex.es/pdfs/doe/2023/100o/23040010.pdf)  [diciembre](http://doe.juntaex.es/pdfs/doe/2023/100o/23040010.pdf)) el **Programa de Innovación y Talento Plus o Programa PIT +**, es un programa de formación en alternancia con el empleo de jóvenes tecnólogos y tecnólogas de carácter experimental e innovador que persigue mejorar las posibilidades de inserción laboral de personas desempleadas tituladas universitarias o de ciclos formativos de grado medio o superior, mediante actuaciones integradas de formación y empleo, especialmente vinculadas al cambio de modelo productivo y a los requerimientos de las actividades innovadoras en las áreas de conocimiento estratégicas para la especialización inteligente.

Los proyectos de dicho Programa tendrán una duración de doce meses, de los que se destinará 350 horas a formación y el tiempo restante a trabajo efectivo en la entidad promotora.

La persona participante en el proyecto deberá ser contratada por la entidad promotora durante todo su periodo de duración, debiendo formalizarse dicha contratación de acuerdo con la modalidad de contrato de trabajo formativo para la obtención de la práctica profesional adecuada al nivel de estudios según la legislación laboral vigente.

# **2.- DESTINATARIOS FINALES**

## **2.1) Requisitos:**

Según se establece en el artículo 5 del Decreto 169/2022, de 30 de diciembre, podrán participar en los proyectos del Programa de Innovación y Talento Plus (PIT+) las **personas desempleadas e inscritas en el Servicio Extremeño Público de Empleo menores de 30 años y que sean beneficiarias del Sistema Nacional de Garantía Juvenil,** que además cumplan los siguientes requisitos:

- -

- a) Tener la titulación universitaria o de ciclos formativos de grado medio o superior requeridas para el acceso al proyecto.
- b) Poseer capacidad funcional para el desempeño de las tareas propias del puesto.

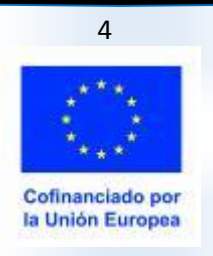

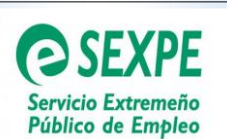

# **IUNTA DE EXTREMADURA**

- c) Reunir los requisitos establecidos en la normativa de aplicación para formalizar el contrato formativo para la obtención de la práctica profesional adecuada al nivel de estudios.
- d) Carecer de la formación que se adquirirá en el desarrollo del proyecto.
- e) No haber participado previamente en otro proyecto del Programa de Innovación y Talento o Programa de Innovación y Talento Plus (PIT +), ya haya sido financiado al amparo del Decreto 129/2017, de 1 de agosto, del Decreto 73/2021, de 23 de junio o del Decreto 169/2022, de 30 de diciembre.

**NOTA**: Las personas participantes seleccionadas deberán mantener estos requisitos a la fecha de su contratación

## **2.2) Procedimiento de selección de las personas participantes:**

Tal y como se establece en el artículo 9.1 del Decreto 169/2022, de 30 de diciembre, la selección de las personas participantes se realizará por la Entidad Promotora dando su conformidad el Centro de Formación por su adecuación al perfil de acceso que se haya establecido en la memoria del proyecto.

Para garantizar que la persona seleccionada cumple los requisitos de encontrarse desempleada e inscrita en el SEXPE y además ser beneficiaria del Sistema Nacional de Garantía Juvenil, la entidad promotora contactará con el Centro de Empleo del SEXPE más cercano para que se informe que cumple con dichos requisitos, además , de la comprobación de que se puede formalizar el contrato formativo para la obtención de la práctica profesional adecuada al nivel de estudios, de que cuenta con la titulación requerida y de que no ha participado anteriormente en un proyecto del Programa de Innovación y Talento o Programa de Innovación y Talento Plus.

Para efectuar este trámite es necesario **presentar en el Centro de Empleo**, la siguiente documentación, además, de la acreditativa de la titulación correspondiente:

- **Solicitud de la persona participante** debidamente cumplimentada y firmada**.** (Modelo III).
- **Informe centro de empleo.** (Modelo IV)

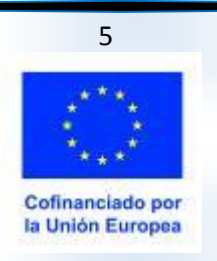

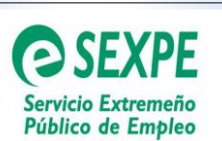

## **2.3) Qué hacer cuando la entidad necesita modificar el perfil de la persona participante recogido en la memoria del proyecto:**

Cuando la entidad promotora, por alguna circunstancia sobrevenida, tenga necesidad de modificar el perfil que aparece en la memoria del proyecto, de la persona participante, se podrá sustituir dicho perfil por otro, siempre que se den las siguientes circunstancias:

- a) Por norma general, el nuevo perfil debería ser del mismo nivel formativo que el originario, es decir, si en un principio el perfil era de un graduado universitario, este hecho se debería mantener.
- b) El nuevo perfil debe ser adecuado para el desarrollo del proyecto, adaptándose al contenido formativo, objetivos y actividad laboral a desarrollar en el proyecto

Para formalizar la solicitud de un cambio de perfil de la persona participante, dicha solicitud se hará en modelo libre y se enviará por registro electrónico al Servicio de Programas Innovadores de Empleo del SEXPE en Mérida (Código Unidad Administrativa de Destino: A11031432)

**IMPORTANTE**: **NO** se podrá iniciar la contratación hasta que no se haya notificado la resolución de concesión

**NO OLVIDAR:** La entidad promotora debe contactar con el Centro de Empleo del SEXPE para garantizar que la persona seleccionada cumple con los requisitos que se establecen en el Decreto 169/2022 de 30 de diciembre, para poder participar en Programa de Innovación y Talento Plus (PIT+)

**NOTA**: En su Centro de Empleo del SEXPE le podrán informar sobre el procedimiento para la inscripción en el Sistema Nacional de Garantía Juvenil

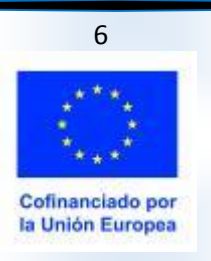

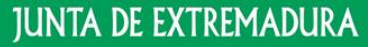

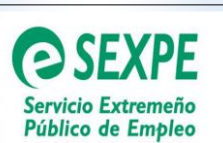

# **3.- DIVULGACIÓN Y PUBLICIDAD DEL PROGRAMA**

A fin de cumplir con la obligación de información y publicidad establecida en los artículos 17.k) y 27del Decreto 169/2022, de 30 de diciembre, y del artículo 50 y en el Anexo IX del Reglamento 2021/1060 sobre las actividades de información y publicidad.

Las entidades beneficiarias deberán cumplir con las siguientes obligaciones de información y publicidad.

- En el sitio web oficial del beneficiario, si lo tiene, y en sus cuentas en los medios sociales harán una breve descripción de la operación, y destacarán la ayuda financiera de la Unión.
- Proporcionarán una declaración que destaque la ayuda de la Unión de manera visible en documentos y materiales de comunicación relacionados con la ejecución de la operación, destinados al público o a los participantes.
- Colocar en un lugar visible al menos un cartel de tamaño mínimo A3 o una pantalla electrónica, con información sobre la operación donde se destaque la ayuda de la Unión Europea (Modelo I)

Cuando el beneficiario no cumpla con sus obligaciones contempladas en el artículo 47 y en los apartados 1 y 2 del artículo 50, del Reglamento 2021/1060 del Parlamento Europeo y del Consejo, de 24 de junio de 2021, y si no se han adoptado medidas correctoras, la autoridad de gestión aplicará medidas, teniendo en cuenta el principio de proporcionalidad, y cancelará hasta un máximo del 3% de la ayuda de los Fondos a la operación de que se trate.

**IMPORTANTE**: **Toda la documentación** destinada al público y/o a las personas participantes debe llevar obligatoriamente información y publicidad del apoyo recibido de la Unión Europea y de la Consejería de Educación y Empleo de la Junta de Extremadura/SEXPE

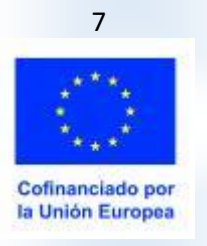

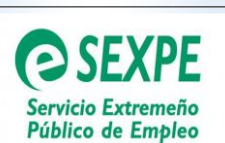

### **4.- CONTRATO DE TRABAJO.**

**1.-** Una vez recibida la notificación de la resolución de concesión y habiéndose obtenido la conformidad por parte del Centro de Empleo, se procederá a realizar la contratación de la persona participante. Dicha **contratación debe realizarse antes del 31 de octubre de 2023.**

En el artículo 6 del Decreto 169/2022, de 30 de junio, se establece que las entidades promotoras deberán contratar a las personas participantes mediante la modalidad del **contrato formativo para la obtención de la práctica profesional adecuada al nivel de estudios** durante los **12 meses** de duración del proyecto del Programa de Innovación y Talento Plus, a jornada completa y con una retribución bruta de los doce meses mínima de **25.304 euros para las personas contratadas con titulación universitaria y de 20.243 euros para las contratadas con ciclos formativos de grado medio o superior**.

**NOTA**: Estas condiciones deberán estar recogidas en las clausulas tercera y cuarta del contrato.

El modelo de contrato se puede descargar de la web del SEPE - Ministerio de Trabajo y Economía Social en la siguiente ruta:

**https://www.sepe.es/SiteSepe/contenidos/empresas/contratos\_trabajo/asi stente/pdf/practicas/Practicas.pdf**

Es obligatorio mantener el logo y la leyenda de la Unión Europea que figura en el margen derecho de dicho modelo, además es necesario incluir una cláusula adicional con el siguiente texto:

"Este contrato se financia con cargo al Programa Extremadura FSE + 2021- 2027, dentro de la prioridad 5 "P5 Empleo Juvenil", objetivo específico a) mejorar el acceso al empleo y a medidas de activación de todos los demandantes de empleo, y en particular de las personas jóvenes, especialmente a través de la aplicación de la Garantía Juvenil, de los desempleados de larga duración y los grupos desfavorecidos en el mercado laboral, y de las personas inactivas, así como mediante la promoción del empleo por cuenta propia y la economía social, medida 5.A.04 "Formación en alternancia con el empleo"

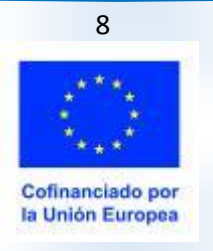

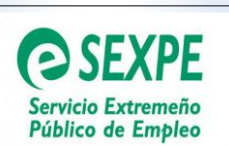

# **JUNTA DE EXTREMADURA**

Consejería de Educación y Empleo

**2.-** La comunicación de los contratos de trabajo al correspondiente Centro de Empleo, deberá realizarse a través de la aplicación informática CONTRAT@, en la modalidad de contrato formativo para la obtención de la práctica profesional adecuada al nivel de estudios

**NOTA**: La persona participante contratada con **titulación universitaria** debe estar dada de alta en los grupos de cotización 1 y 2 de la Seguridad Social. Por su parte la persona participante contratada con **titulación de ciclo formativo de grado medio o superior** debe estar dada de alta en los grupos de cotización del 3 al 7 de la Seguridad Social

# **\*IMPORTANTE:** La duración del proyecto se iniciará con la contratación de las personas

participantes. Cuando haya más de una persona participante se deberá realizar en la misma fecha y finalizará a los doce meses por norma general con excepción de los casos establecidos en el artículo 6 punto 5 del Decreto 169/2022, de 30 de diciembre.

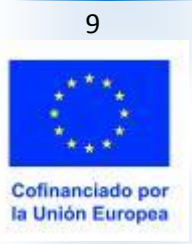

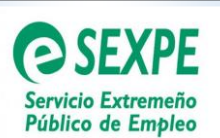

## **5.- DOCUMENTACIÓN DE INICIO. TRAMITACIÓN DEL PAGO ANTICIPADO DEL 50% DE LA SUBVENCIÓN**

**La entidad promotora enviará por registro electrónico** al Servicio de Programas Innovadores de Empleo del SEXPE (Código de la Unidad Administrativa de Destino: A11031432), en el plazo de **cinco días hábiles desde el inicio** del proyecto, la siguiente documentación:

- **1. Documentación de la persona participante:**
	- 1.1.- **Solicitud del/la participante**. Modelo III
	- 1.2.- **Informe del Centro de Empleo del SEXPE**. Modelo IV
	- 1.3.- **Declaración del/la participante**. Modelo VI
- **2. Documentación acreditativa del inicio del proyecto:**

2.1.- **Copia del contrato** de la persona participante

- **3. Informe de Vida Laboral,** en el caso que se haya opuesto a su consulta por el órgano gestor
- **4. Documentación acreditativa del cumplimiento de las medidas de publicidad:**
- 4.1 **Certificado del cumplimiento de los requisitos de publicidad** que garantice el cumplimiento de las medidas de difusión y publicidad contenidas en los artículos 17 k) y 27 del Decreto 169/2022, de 30 de diciembre, debidamente firmado por la persona competente responsable del proyecto**.** (Modelo II)
- 4.2 **Imagen del cartel publicitario** donde se aprecie de forma clara su ubicación y permita la legibilidad de los logos que correspondan de acuerdo con la financiación del programa objeto de subvención (Modelo I)
- **5 Programación definitiva del proyecto** que coincidirá con la **fecha real** de inicio del proyecto aprobado. Dicho documento se rellenará en la plataforma GETCOTEX, en la pestaña de justificación; siguiendo la siguiente ruta: **JUSTIFICACIONES/BUSCAR/PINCHARENPROYECTO/PROGRAMACIÓN**. El PDF que se origina de debe firmar y enviar.

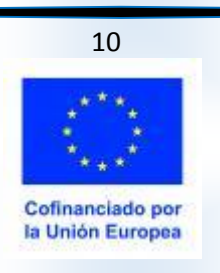

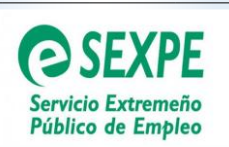

Se debe tener en cuenta que a lo largo del proyecto se destinarán 350 horas a la formación de la persona participante.

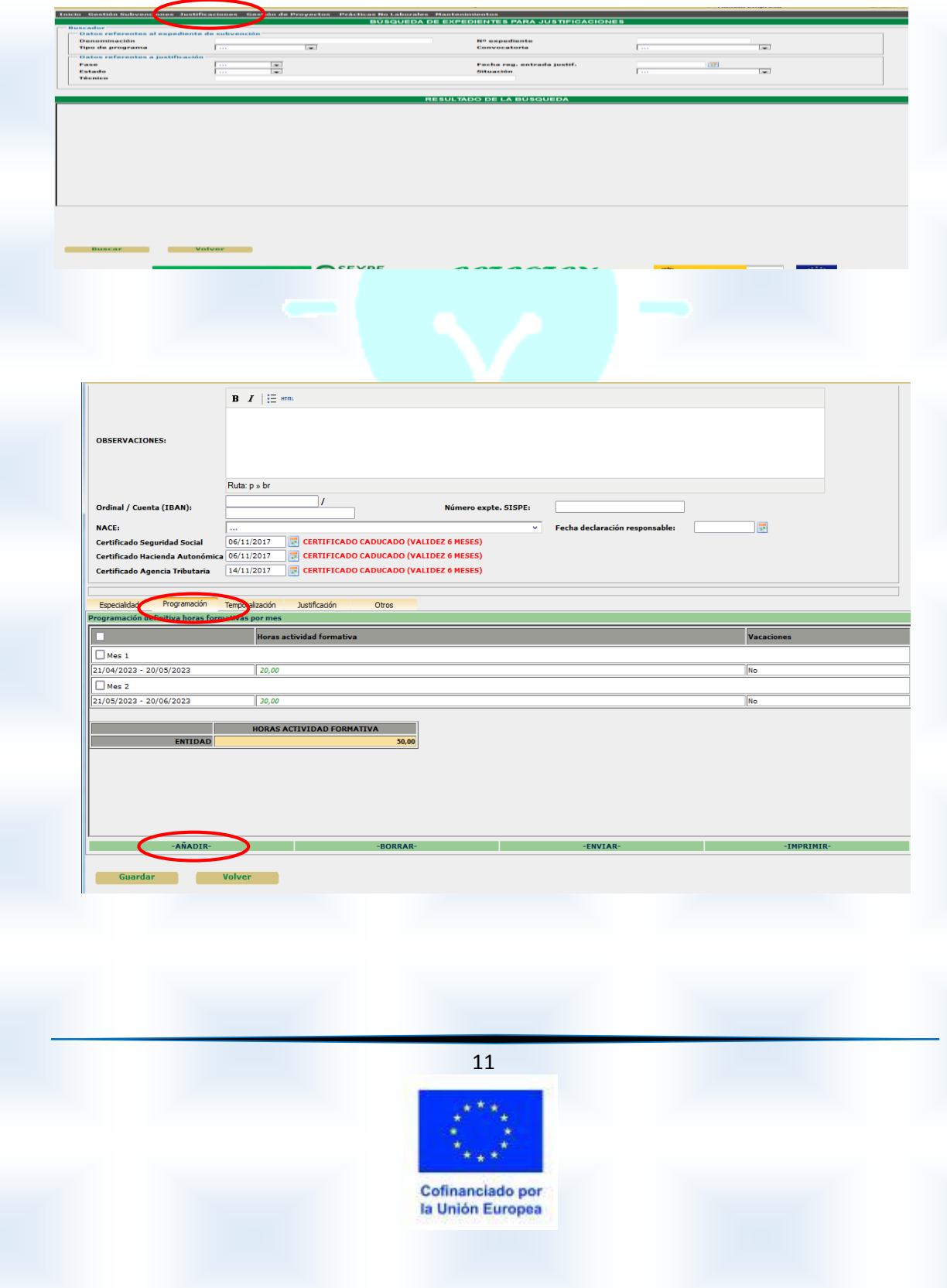

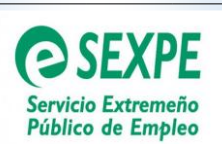

# **6.-SEGUIMIENTO DEL PROYECTO**

# **6.1.- Documentación a enviar cuando se produce la renuncia o despido y en su caso sustitución de un/a alumno/a trabajador/a:**

Se debe tener en cuenta que solamente podrán realizarse **sustituciones** de participantes:

- 1. Si restan más de 6 meses para la finalización del proyecto, cuando se produzca la contratación de la persona sustituta.
- 2. Pueden cumplirse los objetivos recogidos en el proyecto
- 3. La sustitución se produce en el plazo de 15 días desde el abandono o despido procedente de la persona participante a sustituir.

Cuando se produzca una renuncia o despido de uno/a o varios/as participantes, es necesario comunicarlo, al Servicio de Programas Innovadores del SEXPE (Código de la Unidad Administrativa de Destino A11031432) enviando el **escrito de renuncia o documento del despido** de la persona participante.

Cuando se produce esta situación, se abren dos posibilidades:

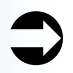

Sustitución de la persona participante:

Si la entidad decide sustituir al alumno/a trabajador/a, y se cumplen los 3 requisitos expuestos anteriormente, la entidad promotora presentará ante el Servicio de Programas Innovadores de Empleo del SEXPE (Código de la Unidad Administrativa de Destino: A11031432) en el plazo de cinco días desde la contratación del nuevo/a candidato/a, la siguiente documentación:

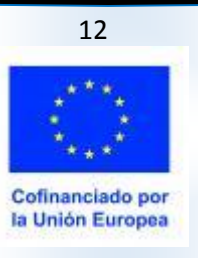

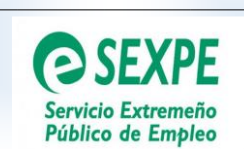

# **IUNTA DE EXTREMADURA**

Consejería de Educación y Empleo

.- Renuncia de la persona participante o documento del despido procedente

.- Copia del contrato del nuevo participante

.- Solicitud de participación como alumno/a trabajador/a en el programa (Modelo III).

.- Informe Centro de Empleo del SEXPE del nuevo participante (Modelo IV).

### Sin posibilidad de sustitución de la persona participante:

Si restan menos de 6 meses para la finalización del proyecto o no es posible la sustitución de la persona participante por otras causas, la entidad promotora, deberá presentar:

- .- Renuncia o documento del despido de la persona participante
- Acta final de evaluación (Modelo IX)

-Cuestionario de evaluación de la calidad del Programa de Formación en alternancia con el empleo de Innovación y Talento Plus (PIT +) por parte de la persona participante (Modelo X)

.- En el caso que el proyecto sólo tuviera una persona participante, documentación establecida en el punto 8 de esta Guía, sobre justificación y pago final de la subvención.

## **6.2.- Seguimiento de la formación. Fichaje de la actividad formativa de la persona participante.** (Ver Anexo I de esta Guía)

Los/las tutores/as de formación accederán a la plataforma GETCOTEX con las claves de acceso que se le facilitarán desde el Servicio de Programas Innovadores de Empleo del SEXPE. **El Anexo I** de esta Guía se le remitirá a los Centros de Formación, donde se recogen los pasos a seguir para mecanizar los

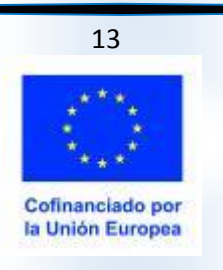

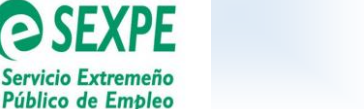

## **IUNTA DE EXTREMADURA**

Consejería de Educación y Empleo

datos de las personas participantes en la plataforma GETCOTEX y validar los fichajes, así como el procedimiento para tramitar las posibles incidencias que se produzcan en el fichaje de la actividad formativa.

Según se establece en el artículo 9 punto 3 del Decreto 169/2022, de 30 de diciembre, las personas participantes suscribirán en el sistema informático habilitado para ello **cada entrada y salida de la actividad formativa en el centro de formación.**

El Centro de Formación deberá tener los recursos necesarios para proceder al fichaje online desde el primer día que se imparta la formación

La persona participante **deberá hacer el fichaje diario de entrada y salida** de la actividad formativa a través del siguiente enlace: <https://extremaduratrabaja.juntaex.es/FichajeAlumnosEtcote/>

Tendrá acceso a la plataforma de fichaje mediante DNI electrónico o Certificado Digital de la Fábrica Nacional de Moneda y Timbre FNMT de Persona Física: **https;//www.sede.fnmt.gob.es/certificados/persona-física** y antes de que se inicie la actividad formativa se deberá asegurar que la persona participante puede fichar la entrada y salida desde el primer día que reciba la formación.

Posteriormente a que la persona participante fiche la entrada o salida de la actividad formativa, dichos fichajes se volcarán a la plataforma GETCOTEX y **el/la tutor/a de formación deberá validar diariamente estos fichajes.**

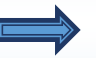

**NOTA**: Los fichajes **RECHAZADOS** de la actividad formativa, por parte del Servicio del Programa Innovadores de Empleo, se consideran como **no acreditados** de cara a la subvención y de cara al reconocimiento de la formación.

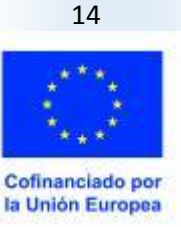

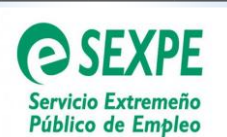

# **6.3.- Procedimiento para incluir un/a tutor/a de formación**

Cuando la entidad tenga que incluir un/a nuevo/a tutor/a de formación deberá entregar una solicitud al Servicio de Programas Innovadores de empleo (Código Unidad Administrativa de Destino A11031432) en la que se incluya los siguientes datos:

- $\Rightarrow$  Motivo por el que se incluye el nuevo/a tutor/a de formación
- $\Rightarrow$  Centro de Formación al que pertenece
- $\Rightarrow$  Datos personales del nuevo/a tutor/a:
	- Nombre y apellidos
	- DNI
	- Correo electrónico
	- Domicilio
	- Provincia
	- Localidad
	- Código Postal
	- Teléfono
- $\Rightarrow$  Perfil del nuevo/a tutor/a
- $\Rightarrow$  Datos del proyecto
	- Número de expediente
	- Nombre del proyecto

La solicitud debe estar firmada por el/la representante de la entidad.

Una vez que el Servicio de Programas Innovadores de Empleo valide dicha incorporación se le enviará al/a tutor/a de formación, al correo electrónico que haya indicado en la solicitud las credenciales para acceder a la plataforma **GETCOTEX** 

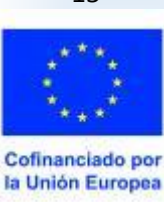

15

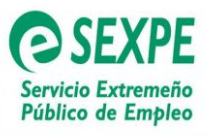

# **7.- ACREDITACIÓN DE LA FORMACIÓN.**

En el ámbito del programa de Innovación y Talento Plus, (PIT +) la acreditación de la formación se regula en el artículo 8 del Decreto 169/2022, de 30 de diciembre.

En dicho artículo se establece que el Servicio Extremeño Público de Empleo, podrá emitir:

- a) Un **Certificado de Asistencia** a las personas que finalicen la acción formativa y no supere la formación con evaluación positiva.
- b) Un **Diploma** a las personas que superen la formación con evaluación positiva.

# **8.-JUSTIFICACIÓN PARCIAL. SEGUNDO PAGO DE LA SUBVENCIÓN.**

Para tramitar el segundo abono a cuenta por importe del 50% del total de la subvención, la entidad beneficiaria deberá enviar al Servicio de Programas Innovadores de Empleo del SEXPE de Mérida (Código Unidad Administrativa de Destino: A11031432) en el plazo de un mes desde que se ejecute la mitad del proyecto y pueda justificar el 50% del importe total de la subvención, la siguiente documentación:

- **Memoria técnica-económica**. Se generará a través de la plataforma GETCOTEX (Memoria técnica-económica parcial / Modelo VII)
- **Informe de vida laboral** de las personas participantes en el que se recoja su periodo de alta y las *situaciones de suspensión* durante el proyecto, **en el caso de que se hubieran opuesto a su consulta por el órgano gestor**.

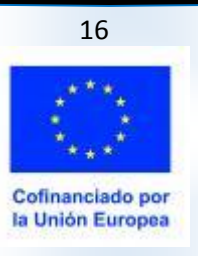

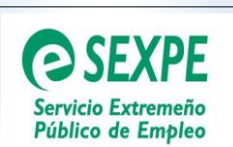

Para generar la memoria técnica-económica parcial a través de la plataforma GETCOTEX se seguirán los siguientes pasos:

#### *1- ACCEDER A LA WEB*

Acceder a la web tecleando la dirección (http://etcote.juntaextremadura.es), siendo necesario que introduzca su nombre de usuario y su contraseña y pulsar en Aceptar.

### *2- BUSCAR EL EXPEDIENTE*

Una vez dentro de la plataforma seguiremos la siguiente ruta para buscar el expediente: **JUSTIFICACIONES/Nº EXPEDIENTE/ BUSCAR /**

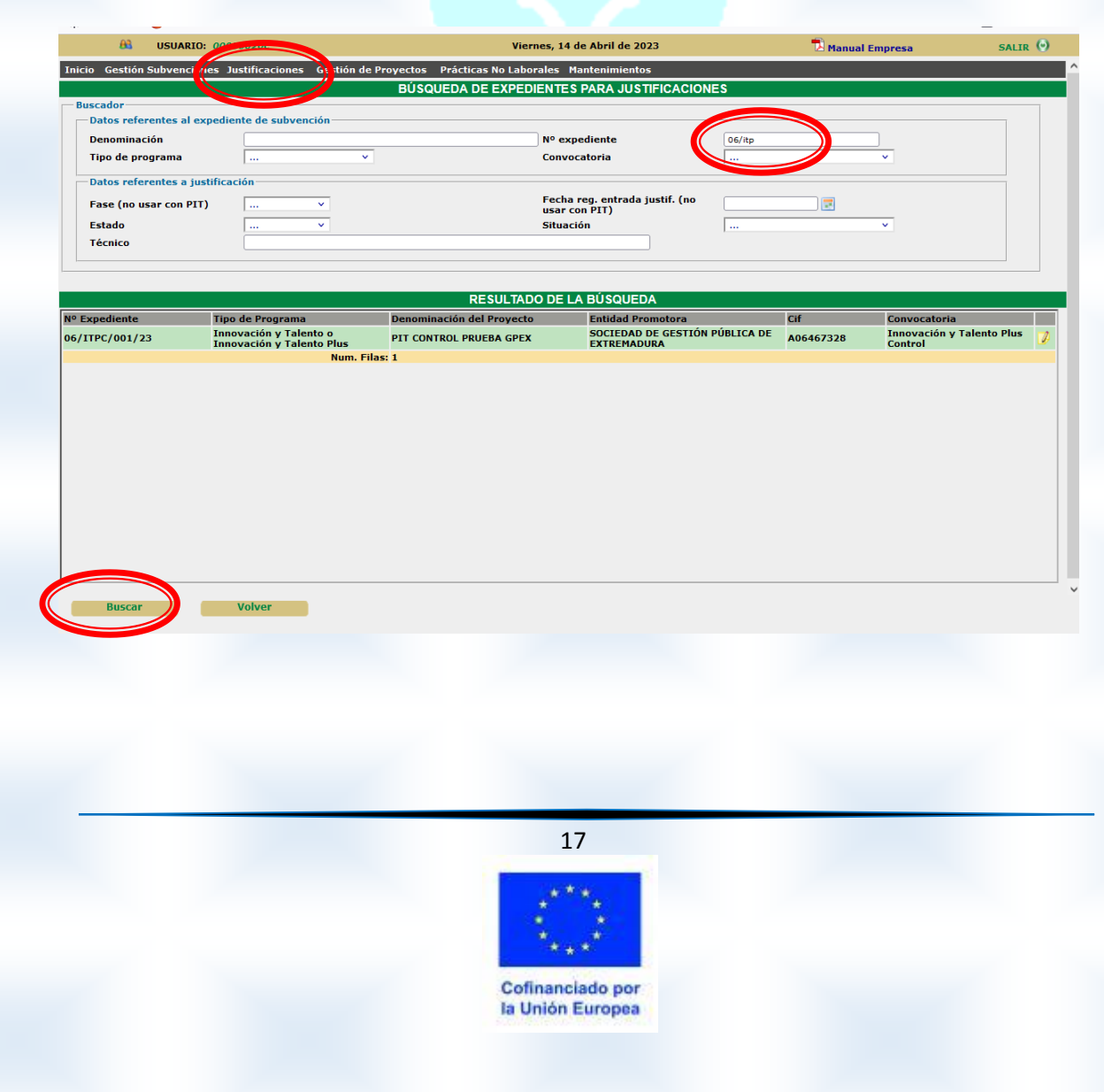

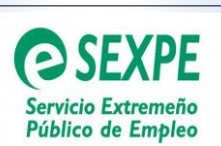

### *3- CUMPLIMENTAR MEMORIA TECNICA Y CREAR LINEA DE MEMORIA ECONOMICA*

Aparece una nueva pantalla con el *resultado de la búsqueda* del expediente que se situará en una línea color verde, pulsamos encima de ella y se abre una nueva pantalla que contiene los datos del proyecto y en la parte final de la misma aparecen varias pestañas, deberemos pulsar en **"JUSTIFICACION"** tal y como se indica en la siguiente imagen:

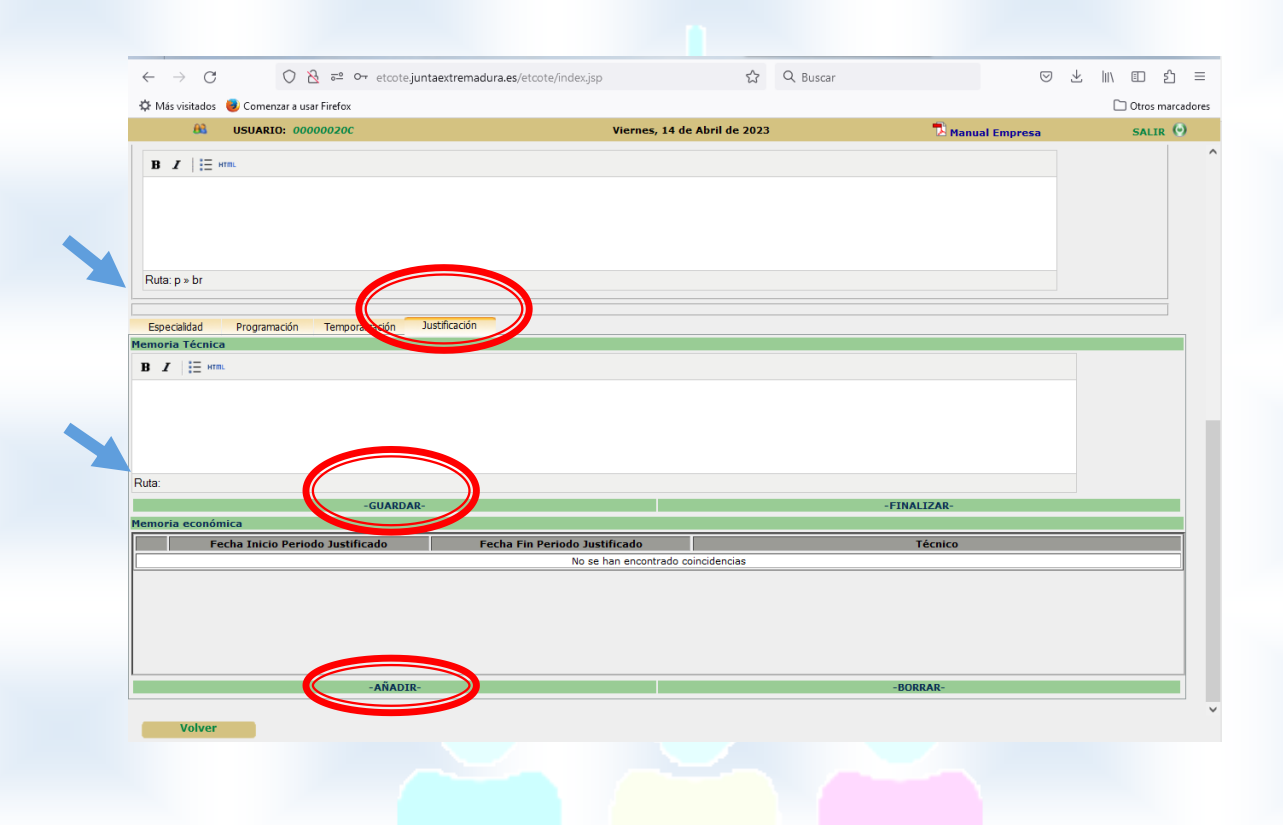

En esta pantalla aparecen los siguientes apartados:

**Memoria técnica** en la que la entidad promotora indicará las actividades desarrolladas en el proyecto y el grado de consecución del mismo. Una vez rellenada con las actividades desarrolladas hasta el momento de la presentación haremos clic en *"GUARDAR".* 

**Memoria económica,** para cuya cumplimentación tenemos que pulsar en el botón "*AÑADIR"* y rellenar las siguientes casillas:

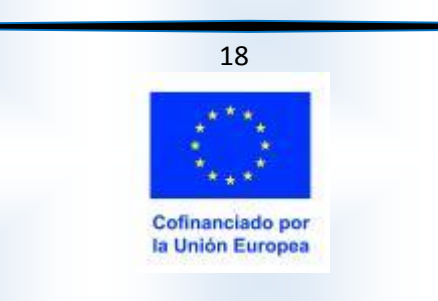

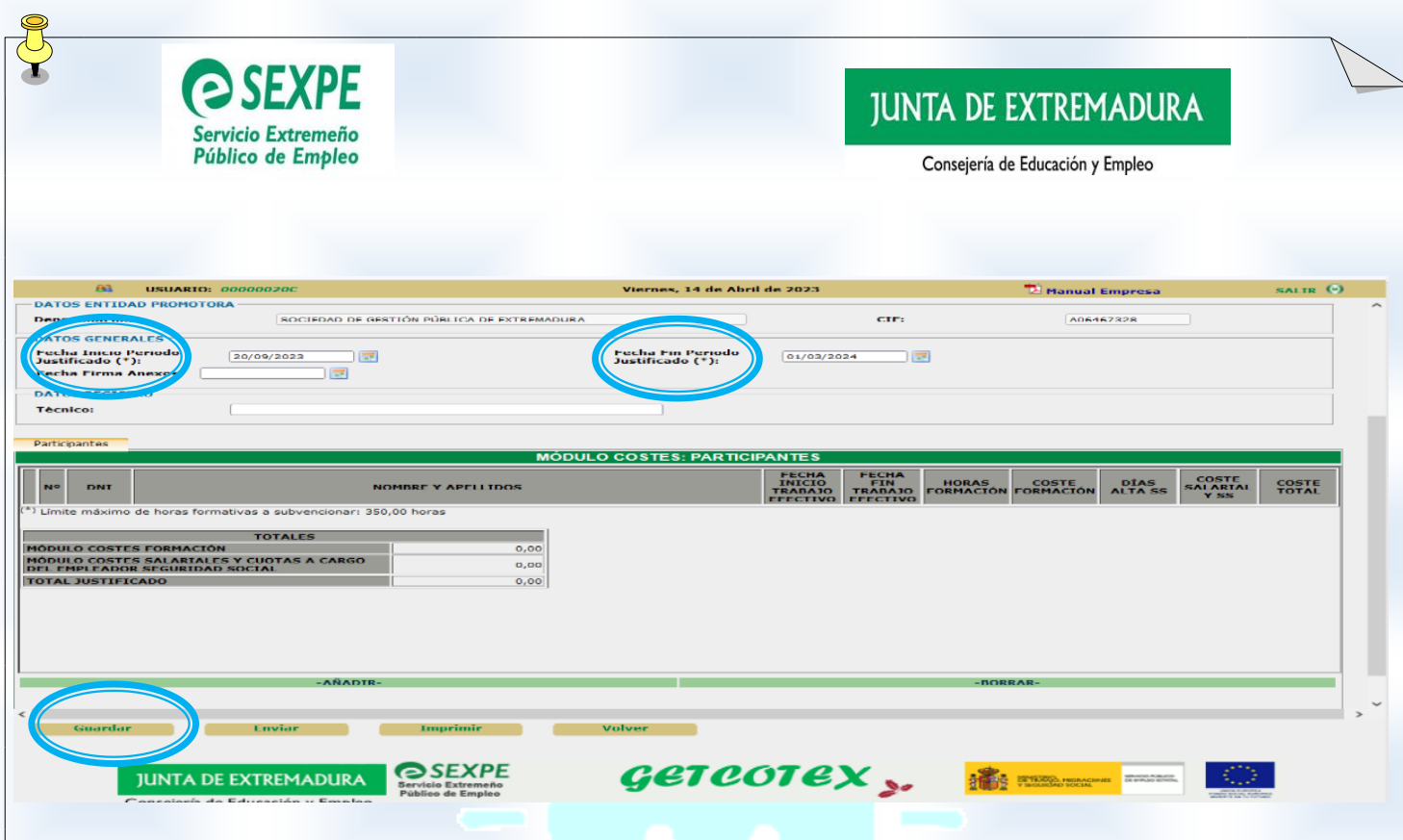

*"Fecha inicio periodo justificado (\*)":* Será la fecha de inicio del proyecto que coincidirá con la fecha de contratación.

**"Fecha fin periodo justificado (\*):** para *la justificación parcial*, en esta casilla se pondrá la fecha en la que estamos realizando la memoria técnica económica parcial.

21 H C

*Cuando los datos anteriores se cumplimenten pulsar en:*

**Guardar** 

### *4- AÑADIR A LA/S PERSONA/S PARTICIPANTE/S*

Una vez guardado los datos anteriores aparece una nueva pantalla en la que podemos *añadir* a la/s persona/s participante/s:

Para **añadir a la persona participante** se cumplimentarán las siguientes casillas:

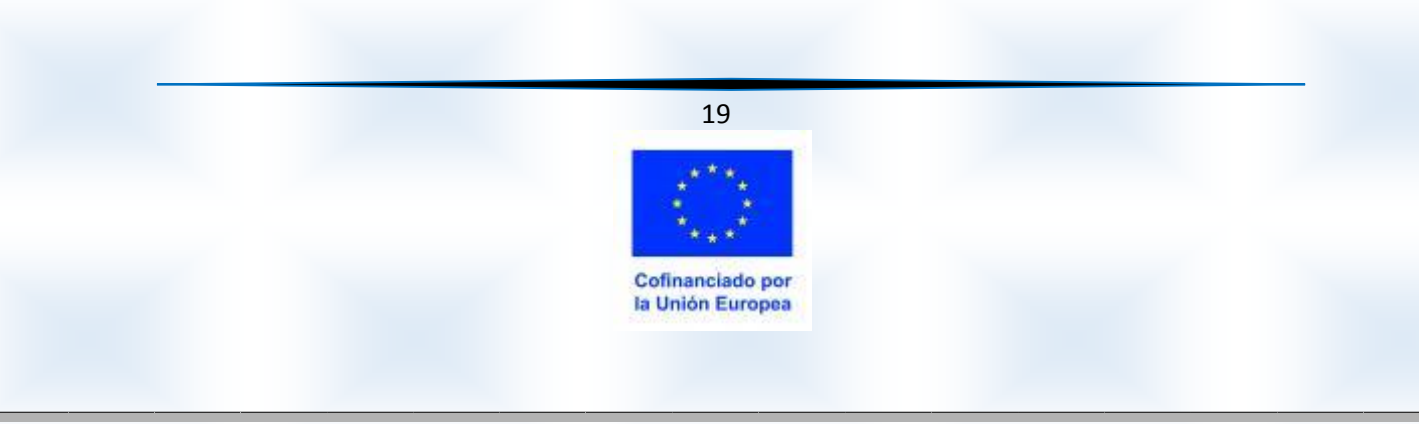

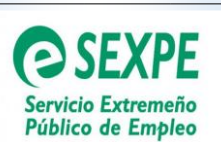

*Nombre y apellidos*: se abre el desplegable y se elige la persona participante.

*Contrato:* En el desplegable se abren las dos opciones posibles de contratación y se elegirá la que corresponda.

*Trabajador inicial al que sustituye*: solo se utilizará cuando corresponda.

*Fecha inicio trabajo efectivo:* se pondrá la fecha en la que inició la contratación.

*Fecha fin trabajo efectivo:* en el caso de la *memoria-técnico económica parcial* se cumplimentará con la fecha en la que se presenta dicha memoria.

Una vez cumplimentados los datos anteriores haremos clic en "*ACEPTAR"*

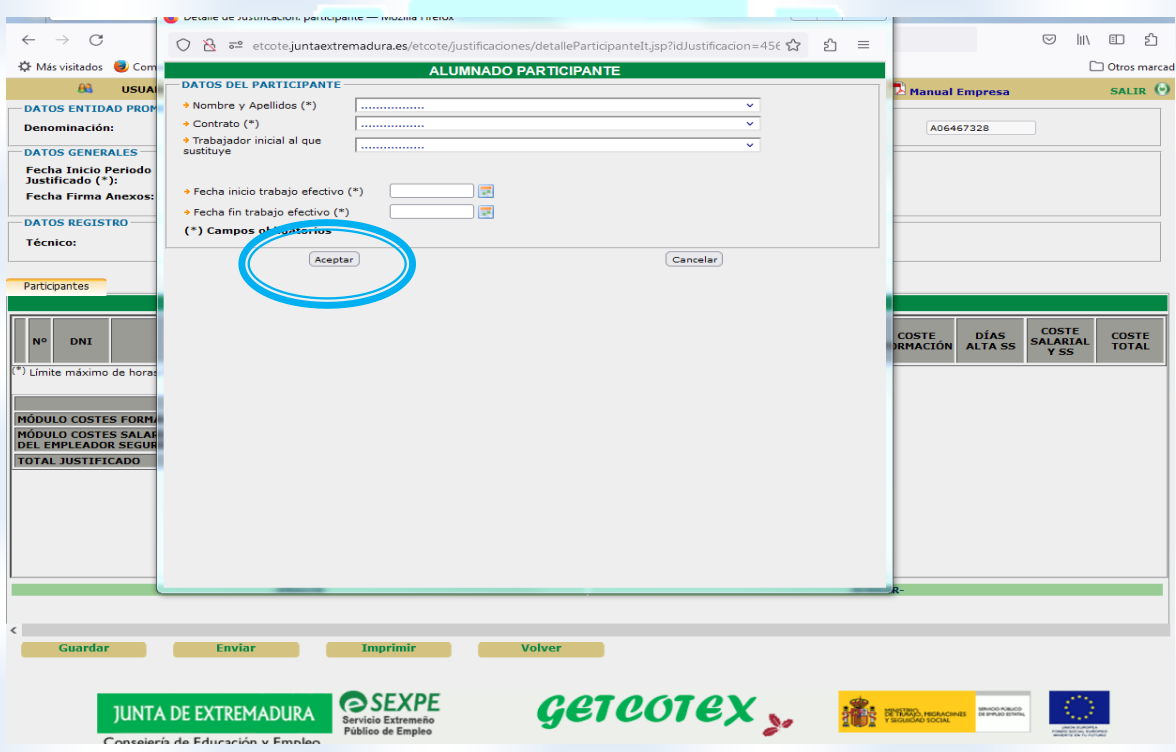

Al hacer clic en "*ACEPTAR*" se genera una nueva pantalla en la que ya está creada la persona participante del proyecto con todos los datos económicos tal como se indica en la siguiente imagen:

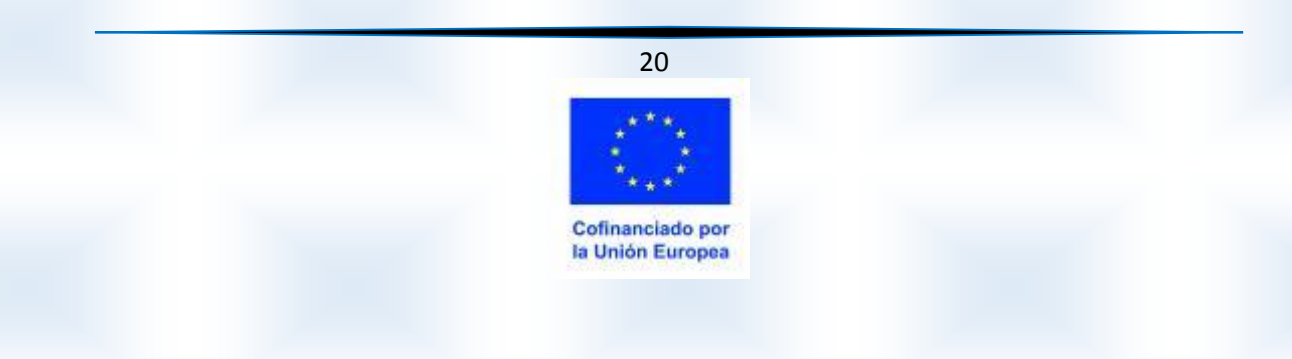

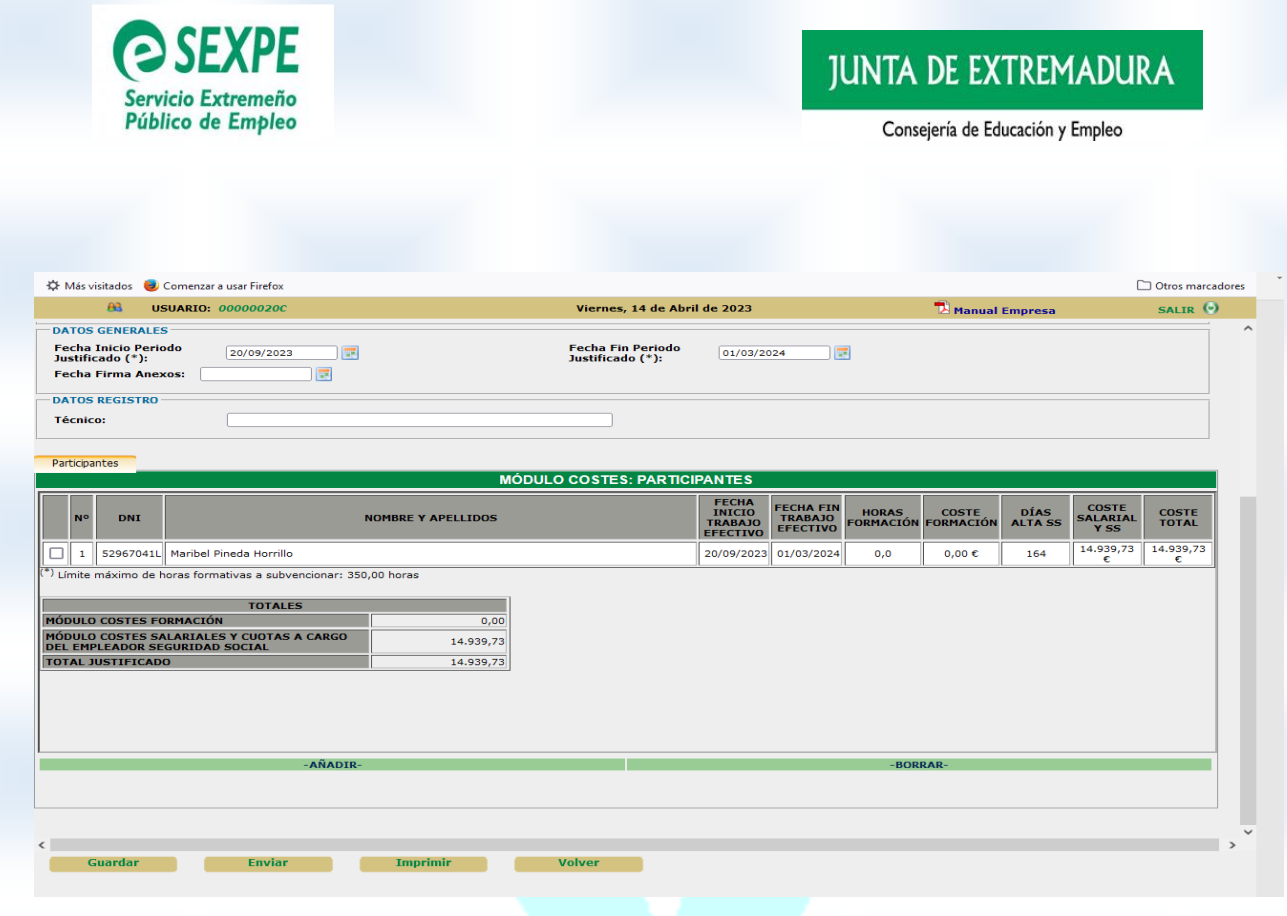

En el "*módulo costes participantes"*, aparecen los siguientes datos:

*Nº / DNI / NOMBRE Y APELLIDOS* de la persona participante.

*FECHA INICIO TRABAJO EFECTIVO / FECHA FIN TRABAJO EFECTIVO:* con las fechas de inicio y fin que ya rellenamos en la anterior pantalla.

*HORAS FORMACION*: en esta casilla aparecen las horas de formación realizadas y validadas por el personal de tutorización de formación.

**COSTE FORMACIÓN:** el importe será el resultado de multiplicar el nº de horas por 12€ (importe máximo 4.200 € correspondientes a 350 horas)

**DIAS ALTA SS:** se computará de conformidad con el periodo en alta menos los días de peculiaridades efectivas de las situaciones adicionales consignados en el informe de vida laboral.

**COSTE SALARIAL Y S.S.:** El importe será el resultado de multiplicar el nº de días en alta en la empresa por 33.250 € (participante con titulación universitaria) ó 26.600 euros (participante con titulación de ciclo formativo de grado medio o superior) y dividirlo entre 366 días (correspondiente a un año de contrato)

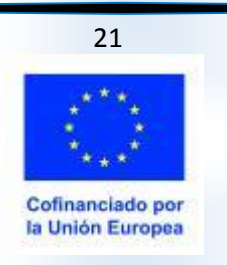

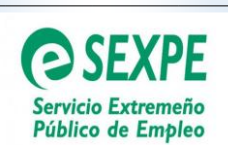

**COSTE TOTAL:** suma de coste formación + coste salarial y s.s.

#### *5- PERIODOS DE INTERRUPCION TEMPORAL*

Los casos de *periodos de interrupción temporal* (contemplados en el art. 6.5 del Decreto 169/2022 de 30 de diciembre). Deberán incluirse en la plataforma GETCOTEX *pulsando en el nombre de la persona participante* y cumplimentando los datos correspondientes tal como se indica en la siguiente imagen.

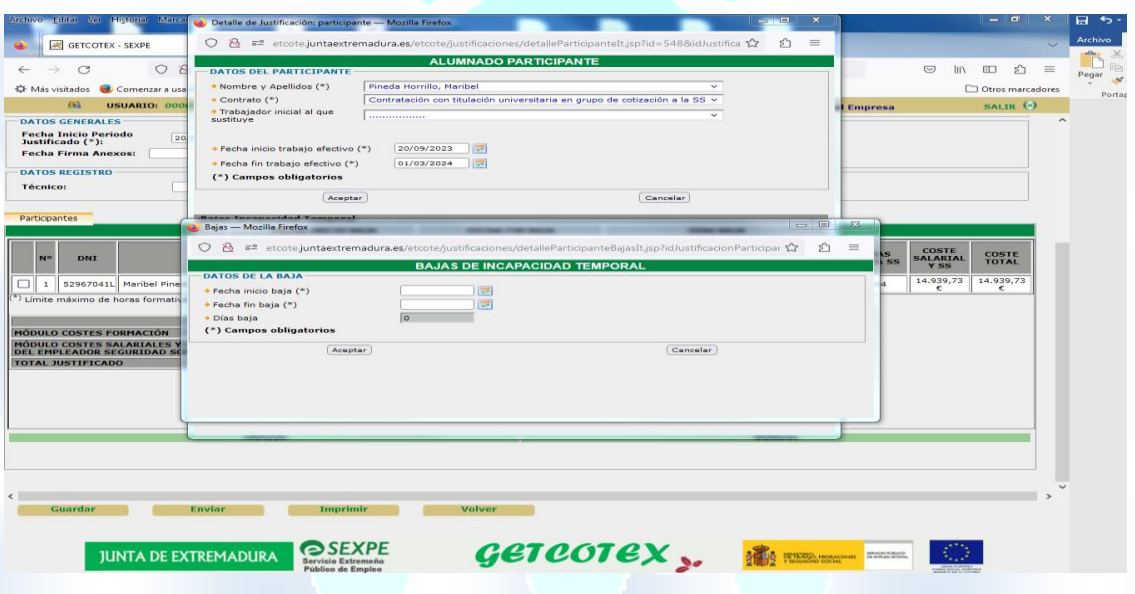

Se deberán rellenar las casillas

**Fecha inicio baja:** se cumplimentará con la fecha de **inicio** del periodo de interrupción temporal.

**Fecha fin baja:** se cumplimentará con la fecha de **fin** del periodo de interrupción temporal.

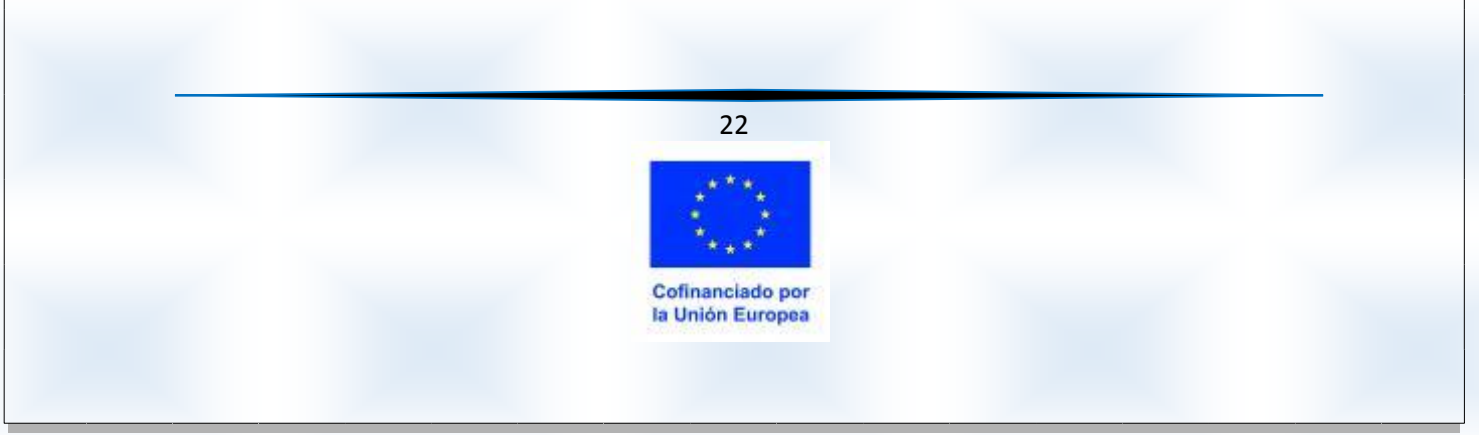

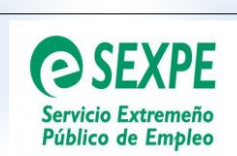

#### *6- IMPRIMIR MEMORIA TECNICA-ECONOMICA PARCIAL*

Una vez cumplimentados los datos técnicos y económicos, se **IMPRIME** el documento *"MEMORIA TECNICO-ECONOMICA PARCIAL", tal y como se indica en la siguiente imagen.* Este documento se deberá **firmar** digitalmente por el/la representante de la empresa o entidad.

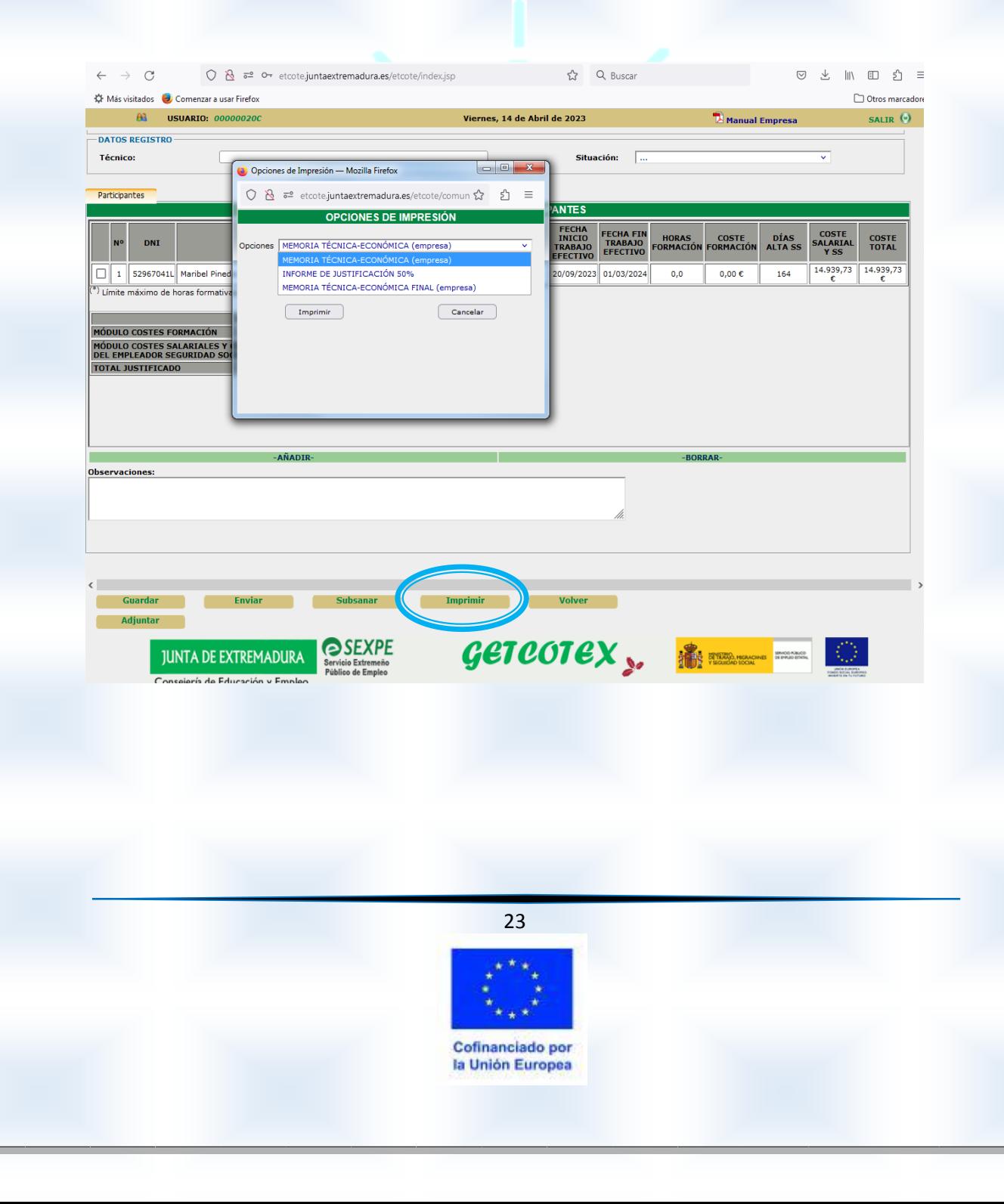

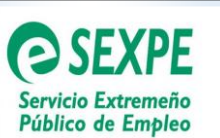

### **9- JUSTIFICACION FINAL DEL PROYECTO**

La entidad beneficiaria deberá enviar al Servicio de Programas Innovadores de Empleo del SEXPE de Mérida (Código Unidad Administrativa de Destino: A11031432) en el plazo de **30 días hábiles contados a partir de la fecha de finalización del proyecto**, la siguiente documentación:

- **Modelo VIII. Memoria técnica-económica final**. Se imprime de la plataforma GETCOTEX cumplimentando las casillas que se exponen más abajo.
- **Acreditación de la devolución voluntaria** del importe de la subvención no justificada mediante ingreso en cualesquiera de las entidades colaboradoras, presentando a dichos efectos el documento de ingreso "**modelo 050"** cumplimentado con el Código 13411-1 y concepto: *"Reintegro de Subvenciones Servicio de Escuelas Taller y Programas Especiales".*
- **Informe/s de vida laboral** de las personas participantes que recoja su periodo en alta y las situaciones de suspensión durante el proyecto, **en caso de que se hubieran opuesto a su consulta por el órgano gestor.**
- **Acta final de evaluación (Modelo IX).** El documento por cada participante hará constar la denominación del proyecto, los contenidos formativos, la duración y periodo de impartición.

Se debe indicar si la persona participante ha obtenido la calificación de apto o no apto en cada uno de los contenidos formativos que se han realizado a lo largo del proyecto.

Las horas totales que aparezcan en este modelo deberán **coincidir** con las horas validadas en plataforma GETCOTEX por el personal de tutorización de la formación Y NO RECHAZADAS POR EL PERSONAL TÉCNICO DEL SEXPE.

 **Cuestionario** de evaluación de la calidad del programa de formación en alternancia con el empleo de innovación y talento, por parte de la persona participante **(Modelo X).**

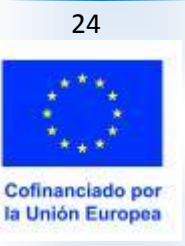

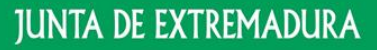

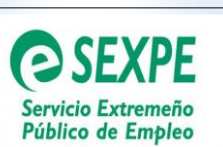

Para "*IMPRIMIR"* la "Memoria técnica-económica final" se seguirán los pasos ya indicados para la justificación parcial del proyecto, modificando los datos de la memoria técnica y de la memoria económica.

Memoria técnica: se complementarán las actividades desarrolladas hasta la fecha final de proyecto, y haremos clic en "*GUARDAR"* 

Memoria económica: se modificarán las siguientes casillas:

**"Fecha fin periodo Justificado":** en esta casilla se indicará la fecha final del proyecto que coincidirá con la fecha de baja que aparezca en vida laboral. Una vez modificada haremos clic en *"GUARDAR".* 

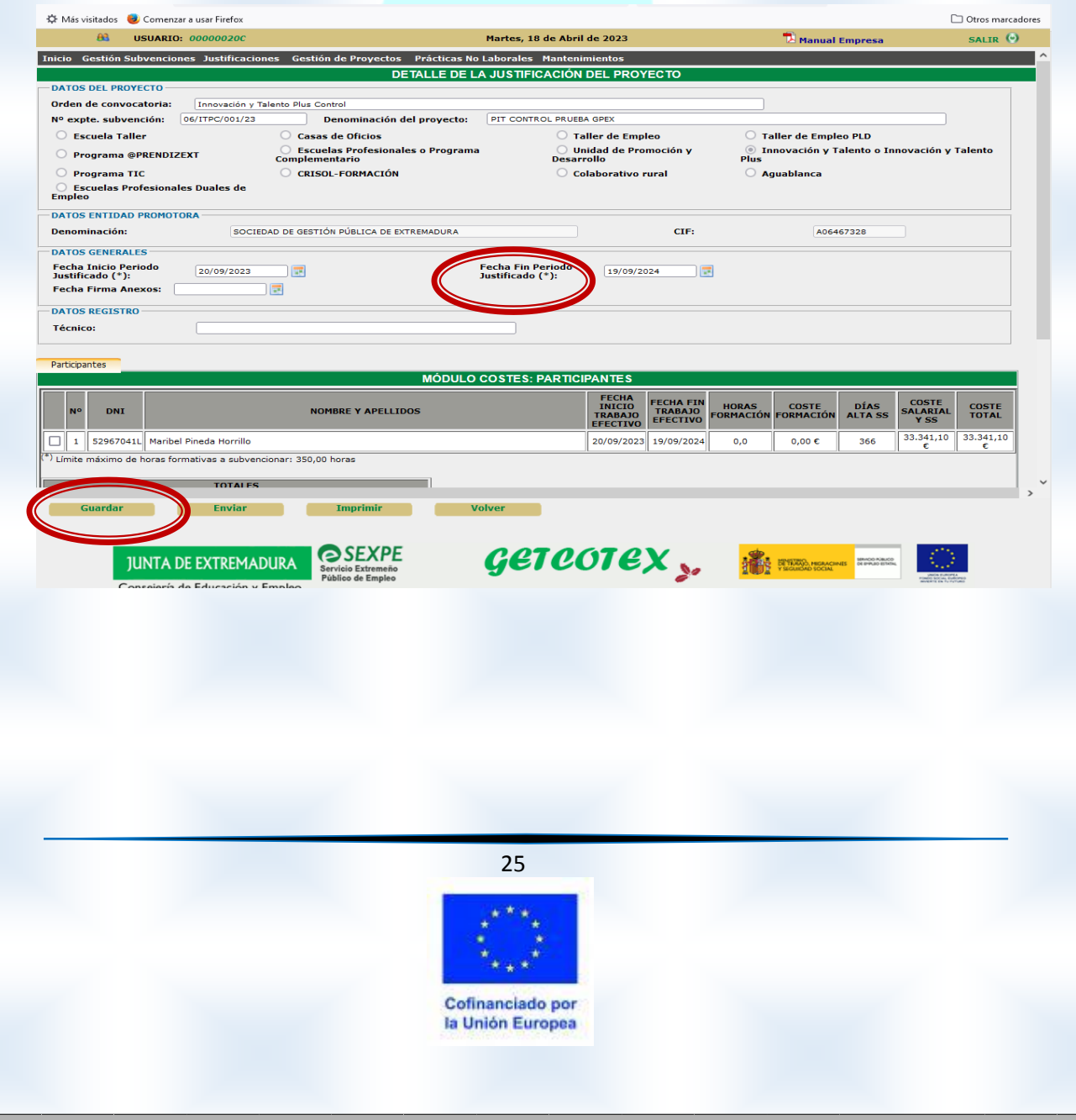

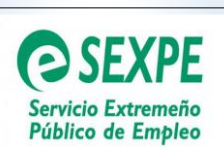

A continuación, haremos clic en la *persona participante* y se modificará la siguiente casilla:

**Fecha fin trabajo efectivo":** en esta casilla se indicará la fecha final del proyecto que coincidirá con la fecha de baja que aparezca en vida laboral, una vez modificado el dato haremos clic en "*ACEPTAR".*

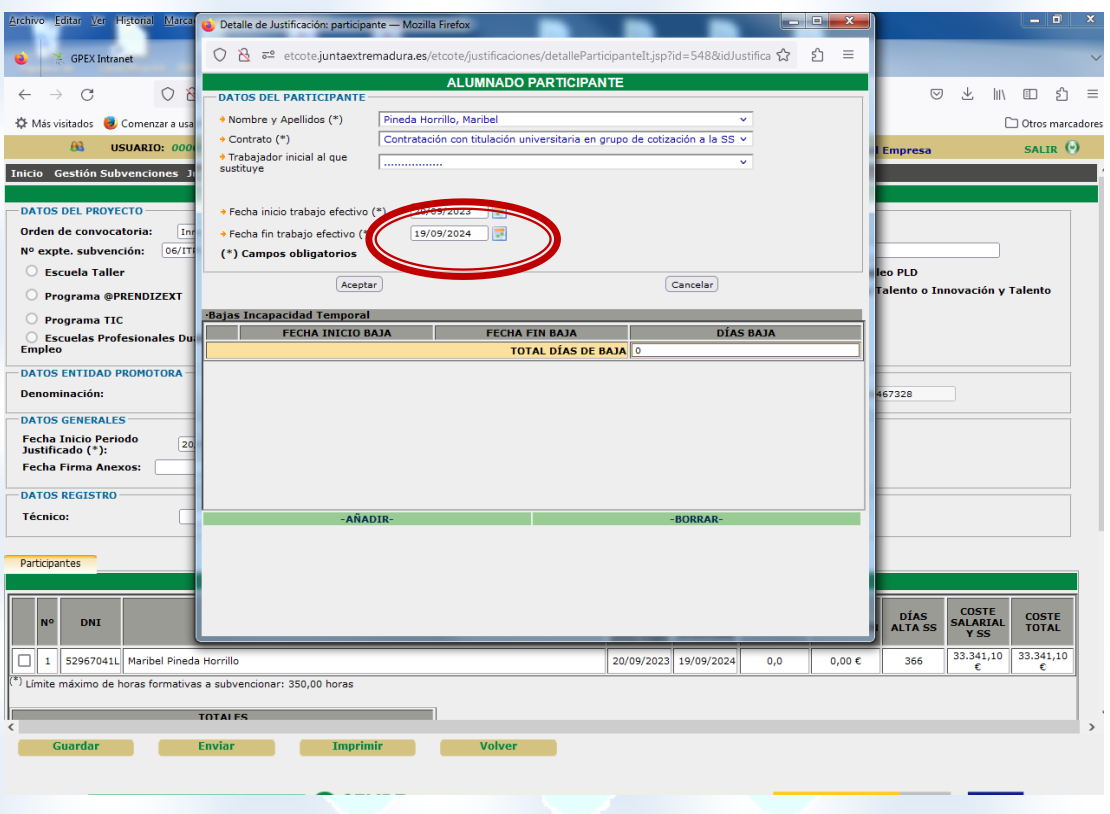

En el caso de que se haya producido un **"periodo de interrupción temporal"**, también habrá que incluirlo en plataforma GETCOTEX (como ya se indicó en el apartado de "periodos de interrupción temporal), antes de imprimir la memoria.

Una vez cumplimentados todos los datos anteriormente citados procederemos a "*imprimir" "MEMORIA TECNICO-ECONOMICA FINAL*" que deberá ser firmada digitalmente y enviada junto con los documentos ya citados en este punto.

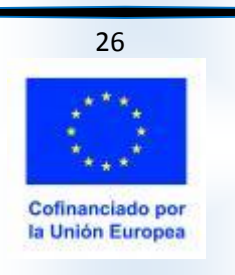

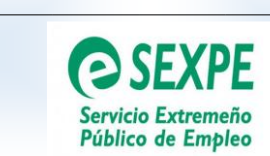

# **JUNTA DE EXTREMADURA**

Consejería de Educación y Empleo

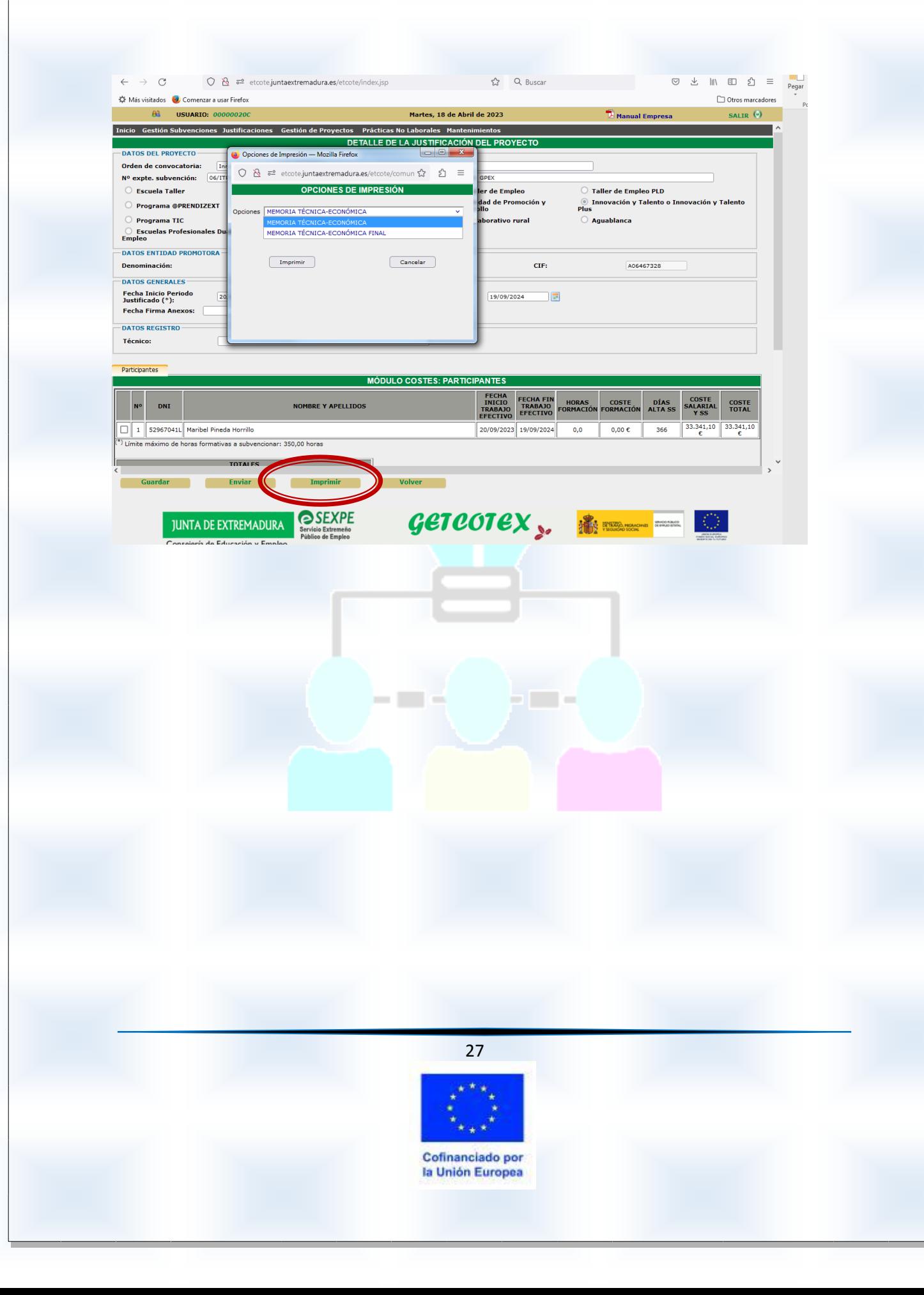

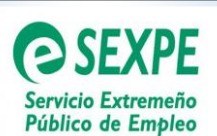

# **ANEXO I: CUMPLIMENTACIÓN EN GETCOTEX DEL SEGUIMIENTO DE LA ACTIVIDAD FORMATIVA POR EL CENTRO DE FORMACIÓN**

En el Decreto 169/2022, de 30 de diciembre por el que se aprueban las bases reguladoras de concesión de subvenciones destinadas a la financiación del Programa de Innovación y Talento Plus (PIT+), se establece en su artículo 9.3 que las personas participantes en el programa suscribirán en el sistema informático habilitado para ello cada entrada y salida de la actividad formativa en el centro de formación.

Para ello, los/as Tutores/as de Formación de los distintos proyectos deberán acceder a la Plataforma GETCOTEX para el seguimiento, el control y la validación del fichaje. Una vez aprobado el proyecto, el Servicio de Programas Innovadores de Empleo, se pondrá en contacto con el Centro de Formación, para solicitarle los datos del/la tutor/a de formación, con el fin de darle de alta en la plataforma GETCOTEX y facilitarle las credenciales para poder acceder a dicha herramienta.

Desde el inicio del proyecto se debe trabajar con la herramienta informática GETCOTEX del Servicio Extremeño Público de Empleo, ubicada en la página web **[http://etcote.juntaextremadura.es/etcote/.](http://etcote.juntaextremadura.es/etcote/)** 

Una vez hayan accedido a la plataforma, dentro del apartado Gestión de Proyectos deberán darle a la pestaña "BUSCAI" en la parte inferior izquierda. Aparecerán los proyectos asignados al tutor/a de formación en los cuales deberán realizar las siguientes acciones:

# $\supset$  1.-Dar de alta a las personas participantes en la plataforma GETCOTEX

## **Paso 1**

Previamente es necesario dar de alta a la persona participante en el Proyecto. El procedimiento a seguir es el siguiente:

- Pincha en
- Gestión de Proyectos
- **Gestión Formación** Clic en la pestaña
	- Clic en la pestaña
		- Alta
- Seleccionar **Gestión de Proyecto** de la lista desplegable:

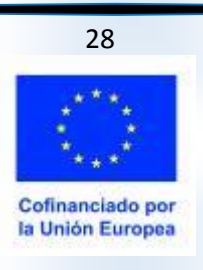

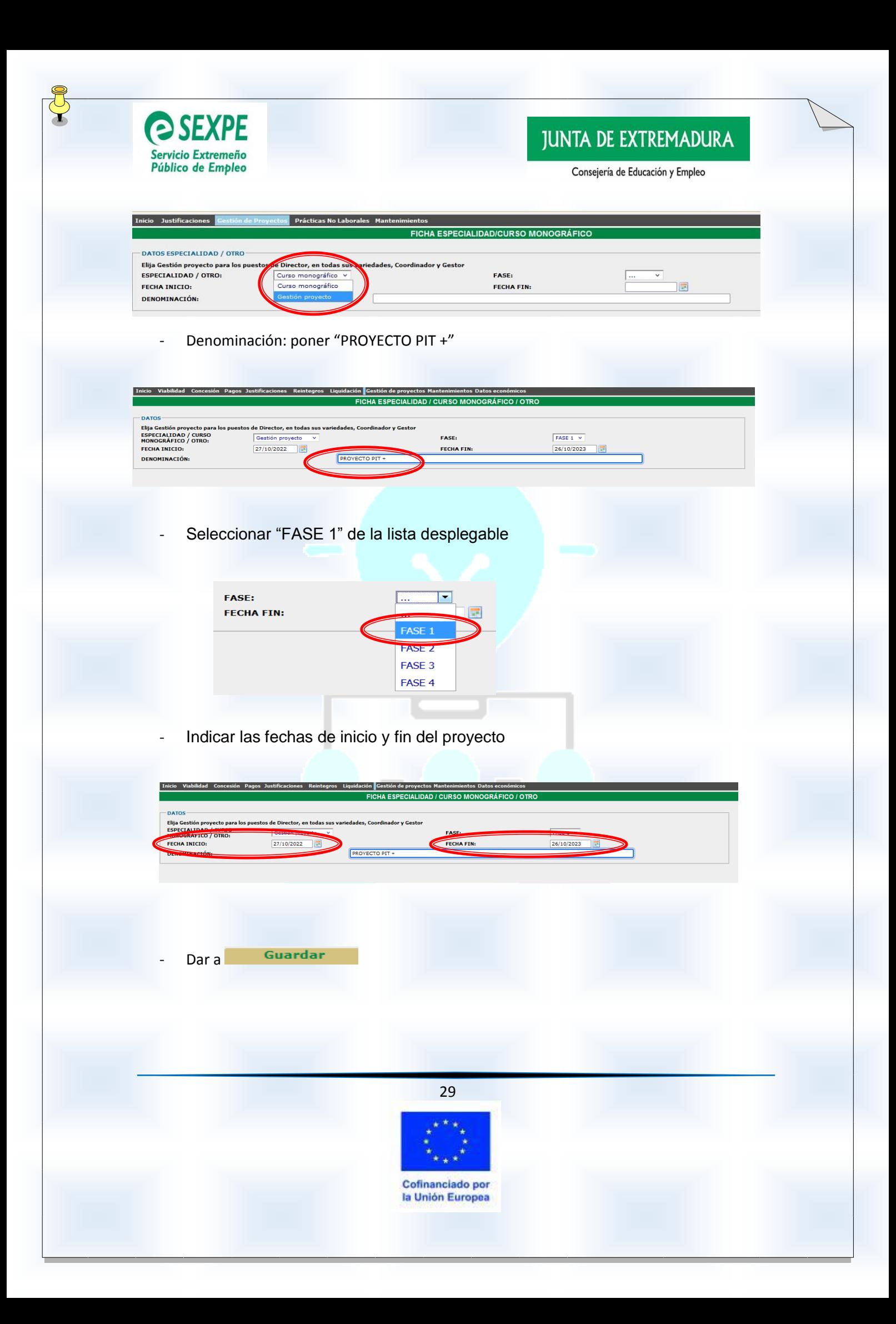

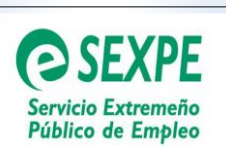

# **Paso 2**

Posteriormente se debe dar de alta a la persona participante en el proyecto, para ello hacer clic en "Gestión Personal", que se encuentra en la pantalla inicial:

Alta

**Gestión Personal** 

- Dar de alta al alumnado pinchando en
- En la **Ficha Personal** se cumplimentan los datos requeridos por el programa.

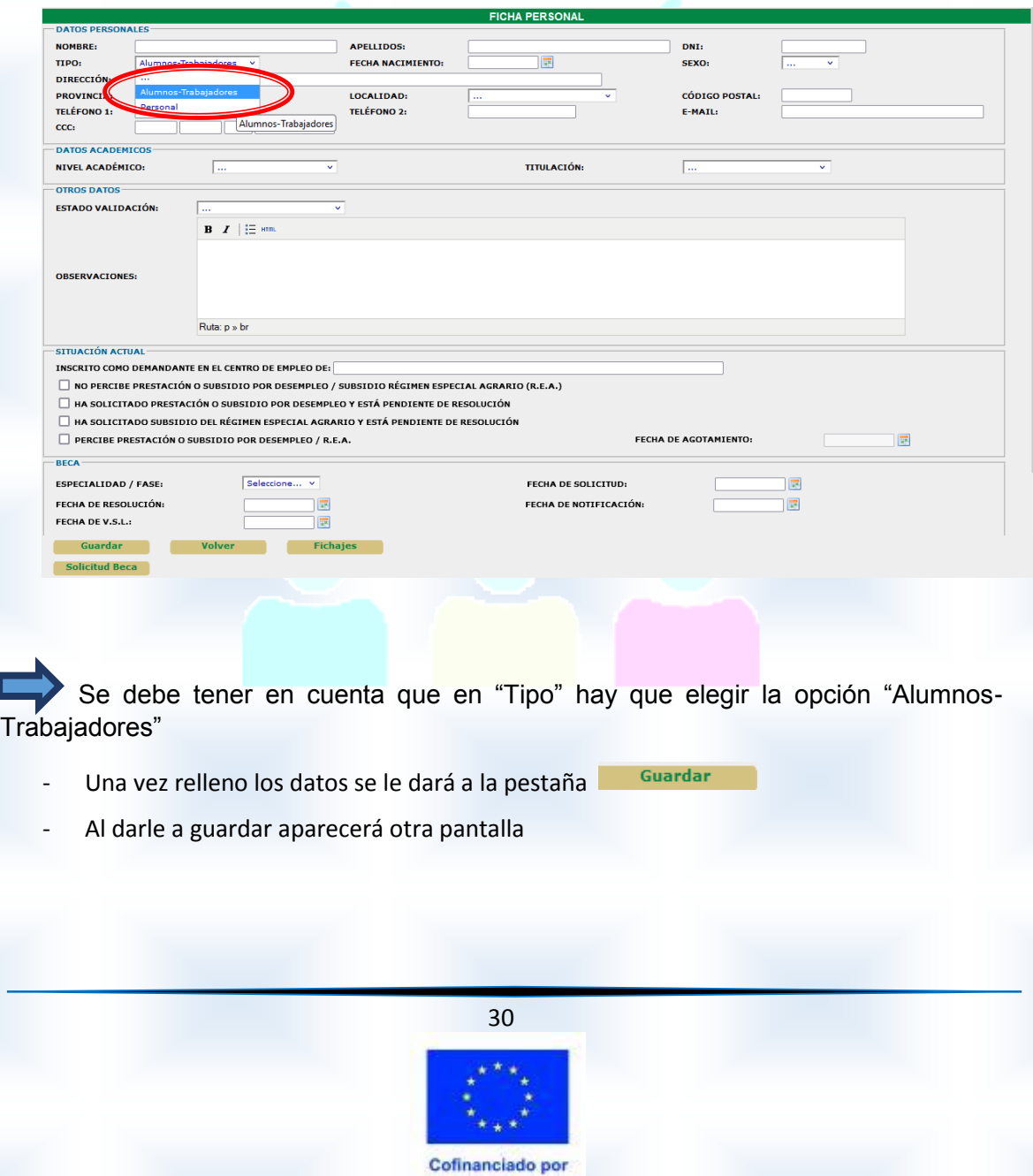

la Unión Europea

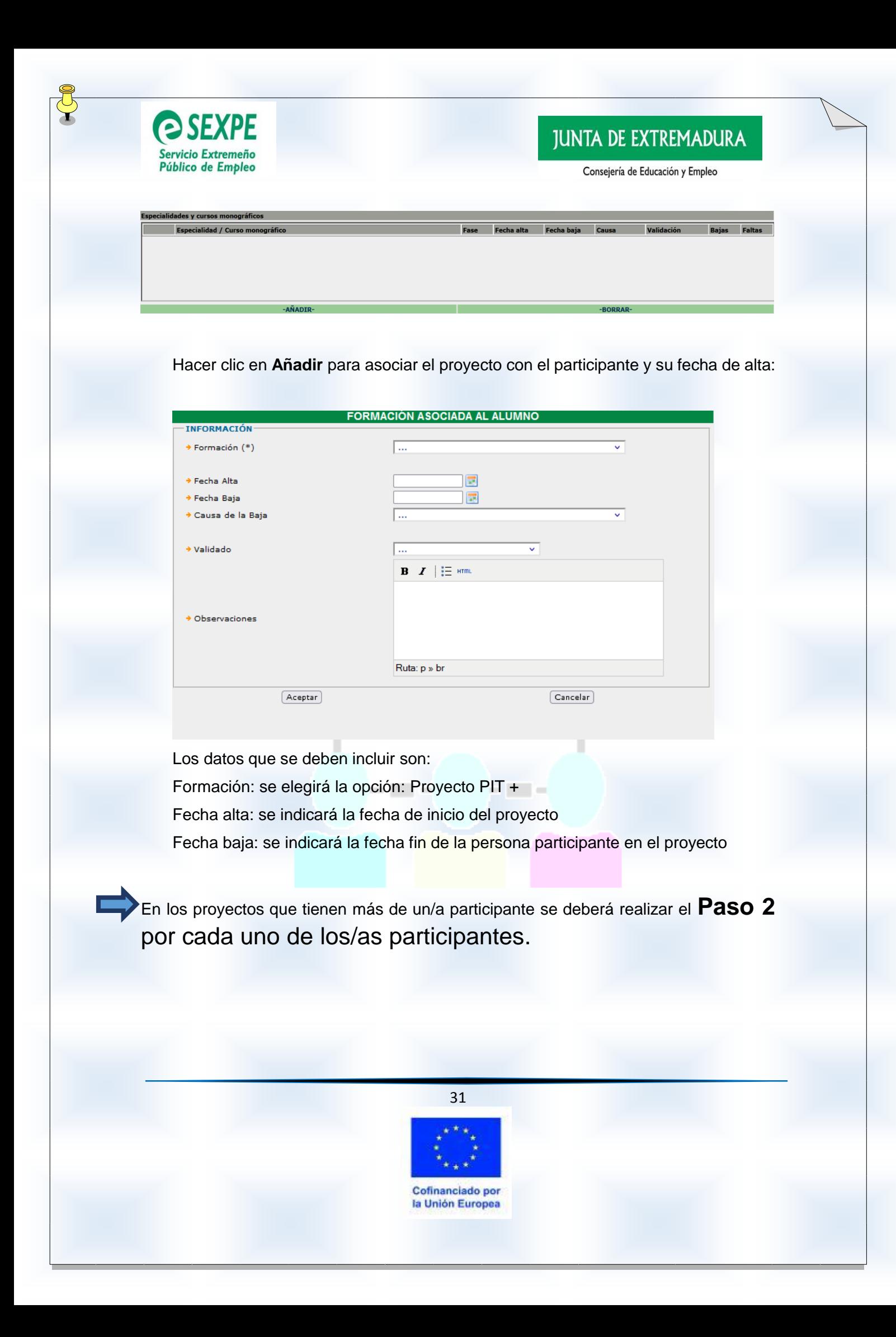

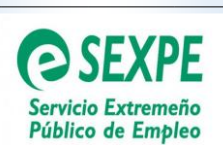

# 2.- Control y validación de los fichajes de la actividad formativa

Para el control y justificación de la actividad formativa, se ha habilitado una plataforma de fichaje online. Los datos recogidos de las distintas jornadas formativas se cargarán en la plataforma GETCOTEX, dentro de cada apartado del/los participantes/s dado/s de alta en un proyecto.

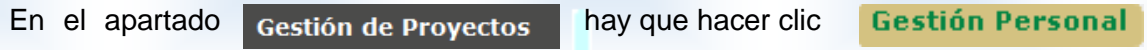

Una vez en Gestión de Personal, hay que hacer clic en **Buscar** 

Aparecerá una línea por cada participante del proyecto, se selecciona un participante y se entra en la FICHA PERSONAL del mismo.

Para poder controlar y validar el fichaje se hará clic en la pestaña y se abrirá una ventana emergente con los datos de los fichajes del participante. **Fichajes** 

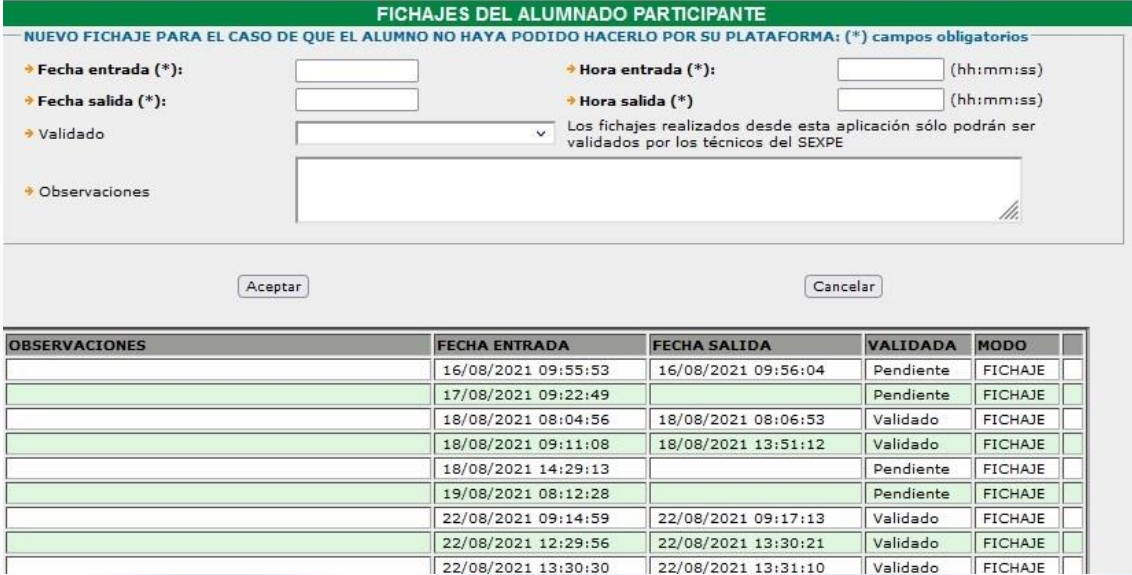

Se selecciona una jornada de formación y se validarán en el apartado "Validado"

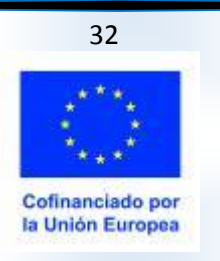

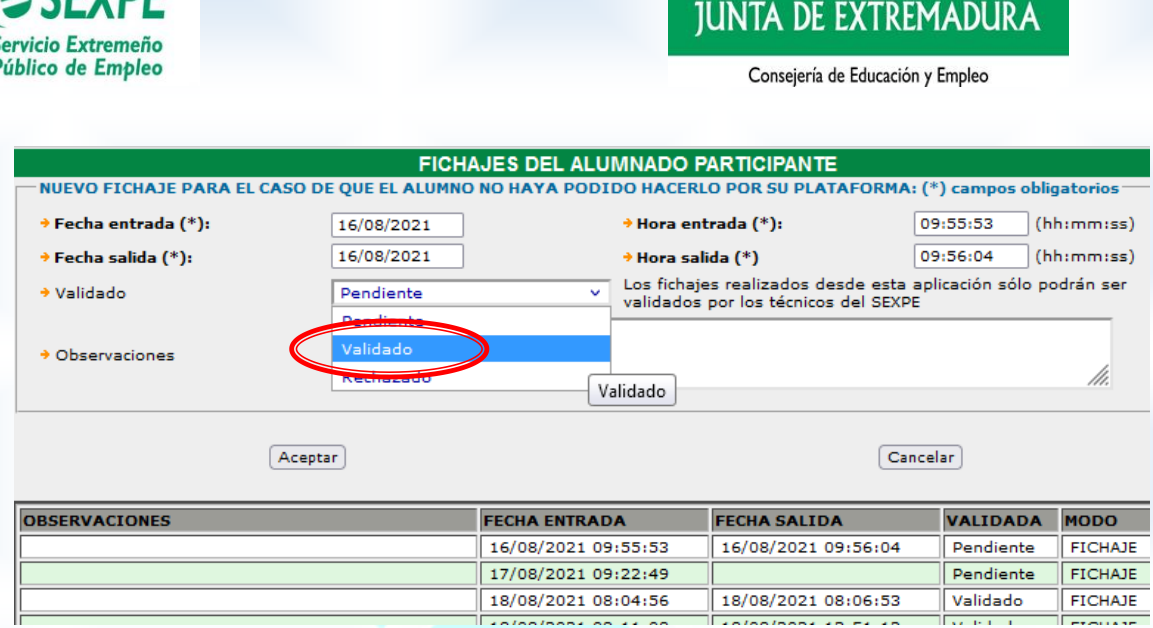

**ACEVDE** 

Una vez validada la jornada de la actividad formativa, los datos se reflejarán y podrán incorporarse en la justificación de la subvención que deberá presentar la Entidad Promotora.

# 3.- Incidencias en el fichaje online de la actividad formativa

Cuando **excepcionalmente** se produzcan incidencias en el fichaje, el Centro de Formación deberá comunicar en el plazo de **una semana desde que se** 

**produzca la incidencia**, a través de la plataforma GETCOTEX para que el personal técnico del Servicio de Programas Innovadores de Empleo del SEXPE, verifique la información recibida.

El Centro de Formación creará en la plataforma GETCOTEX la incidencia, siguiendo los siguientes pasos:

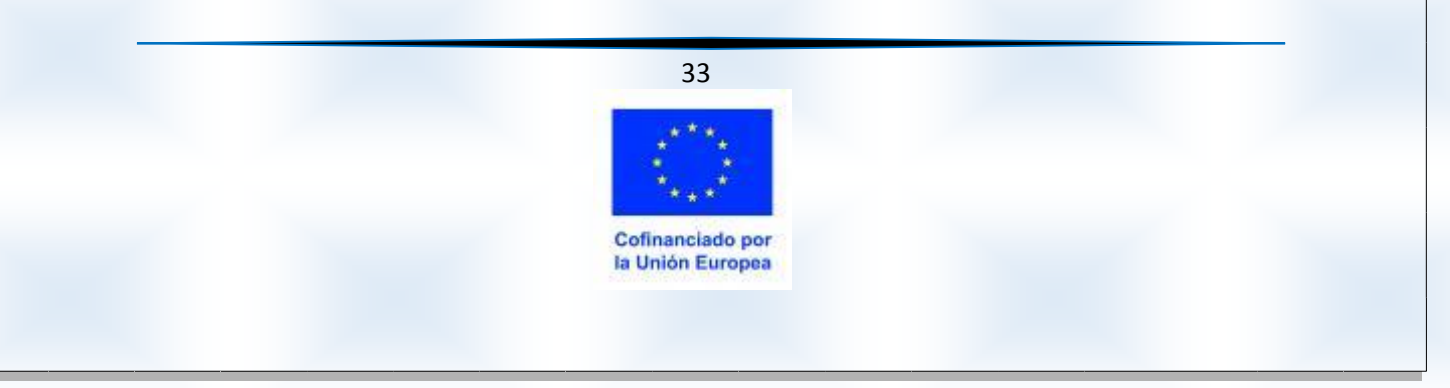

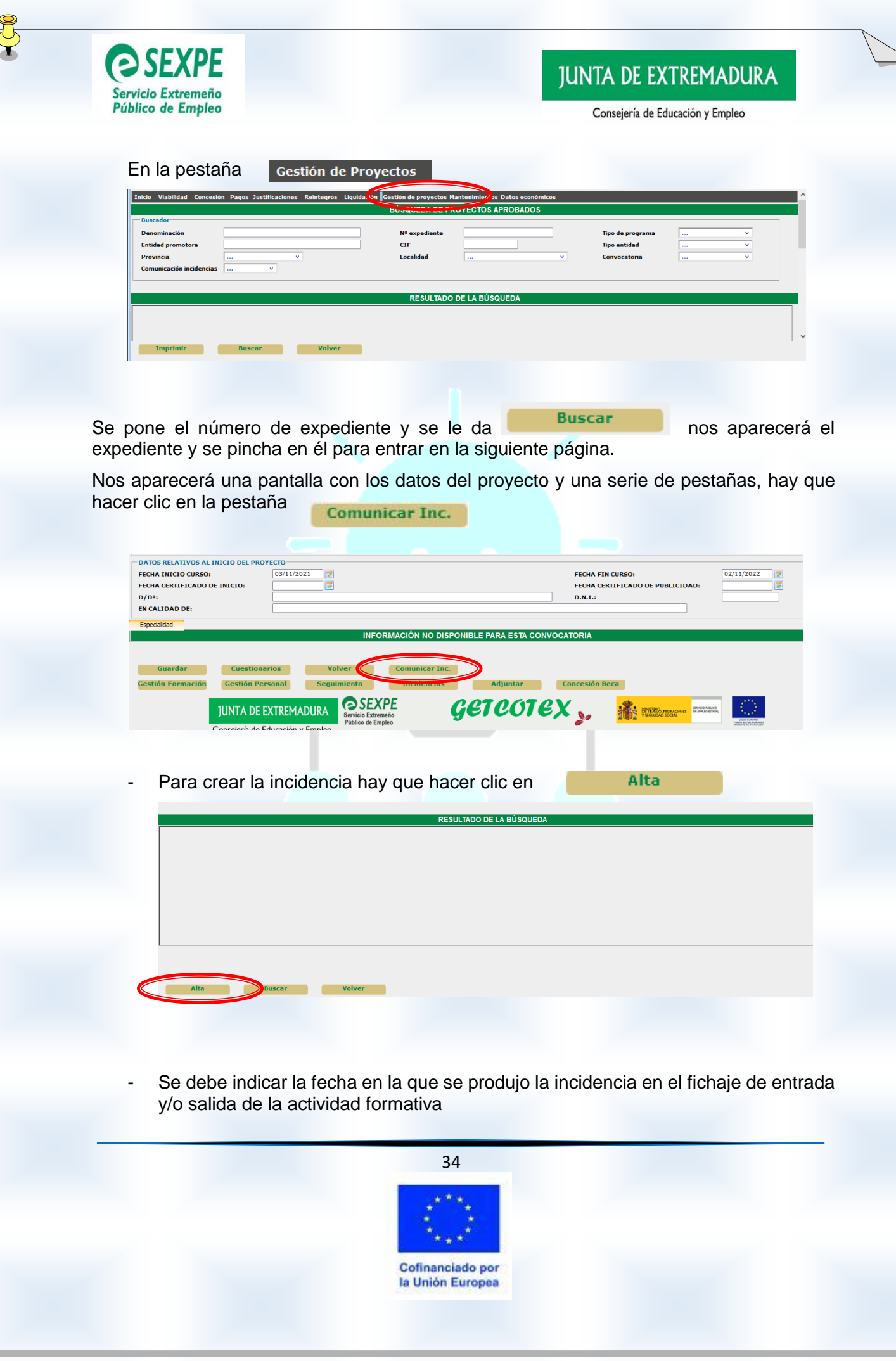

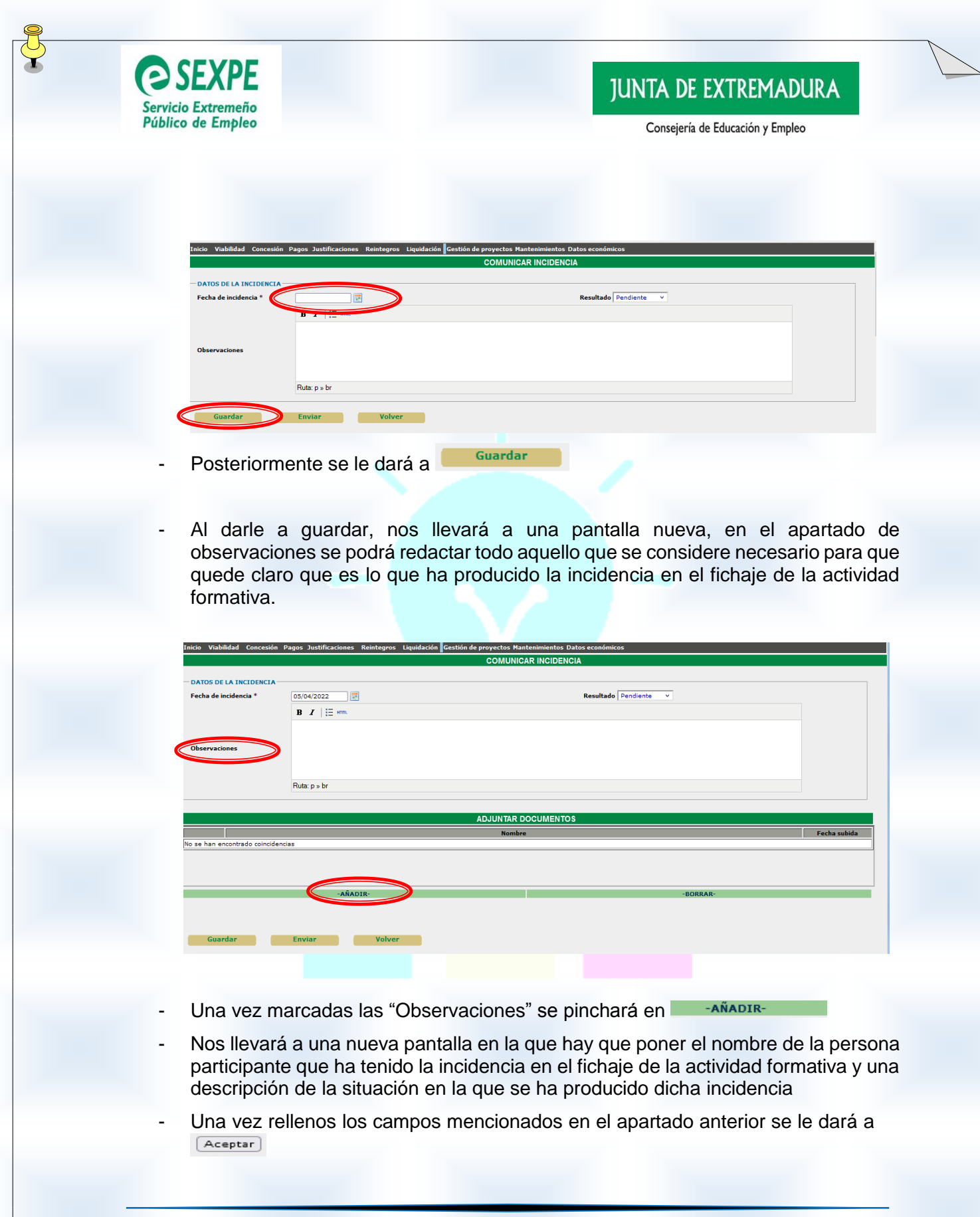

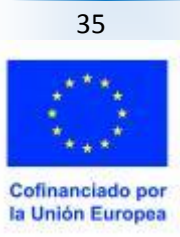

# **JUNTA DE EXTREMADURA**

Consejería de Educación y Empleo

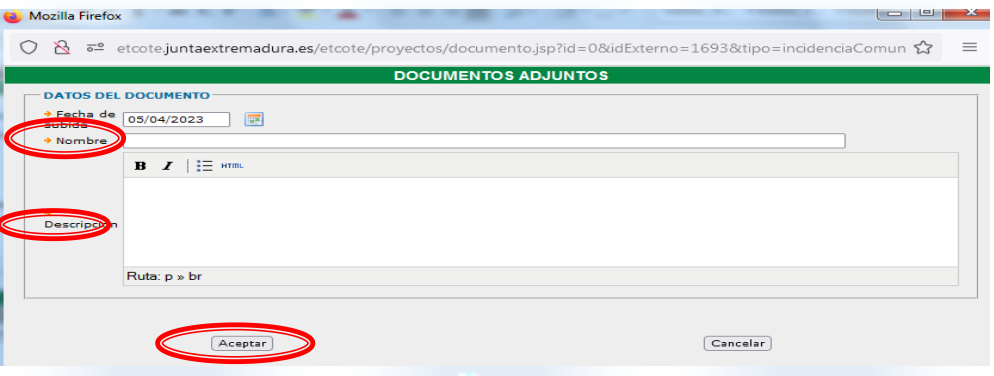

**SEXPE** 

Servicio Extremeño Público de Empleo

> Nos aparecerá una nueva pantalla que permitirá adjuntar el documento Modelo 15 "Comunicación de incidencias en el fichaje online de la actividad formativa". Dicho modelo se presentará debidamente cumplimentado y firmado. Se debe presentar a la mayor brevedad posible, en todo caso en el plazo máximo de una semana desde que se produzca la incidencia

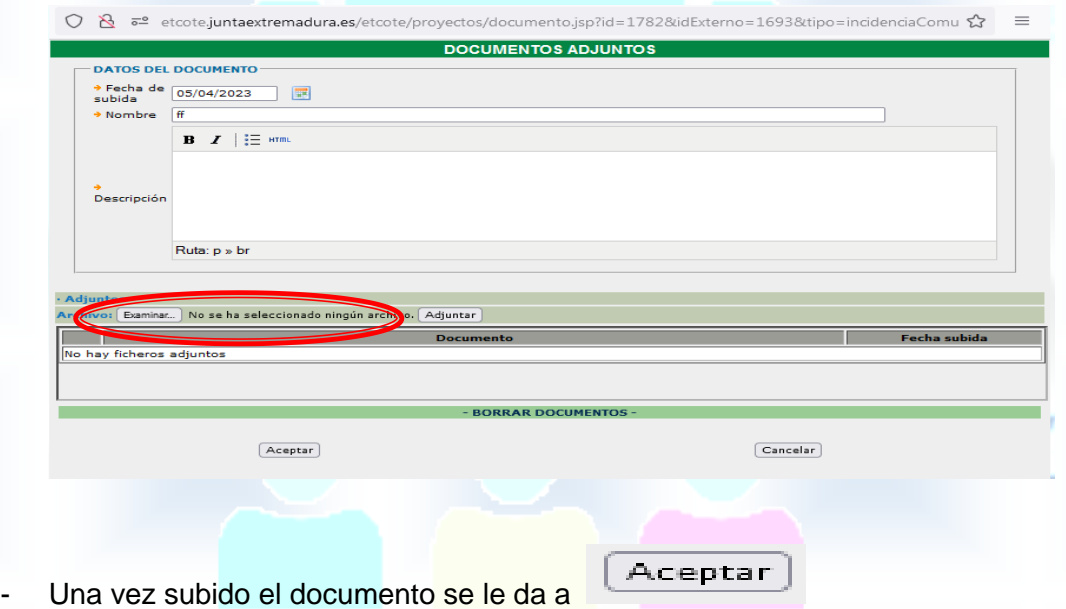

- Hay que darle a la incidencia para que el personal técnico del Servicio de Programas Innovadores de Empleo del SEXPE, verifique la información recibida y registre la jornada de formación, en su caso.

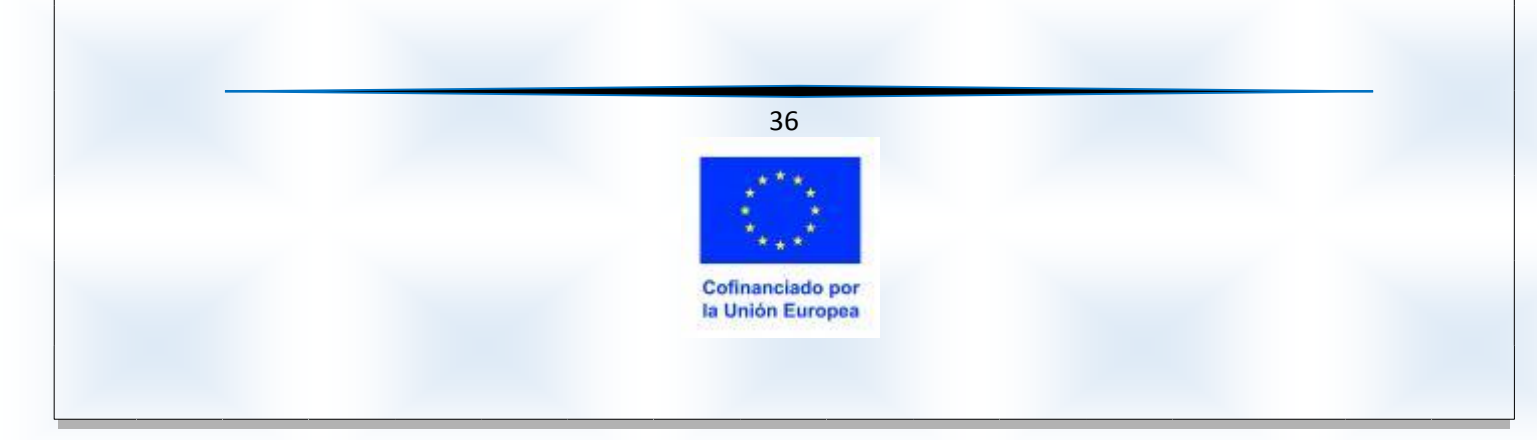

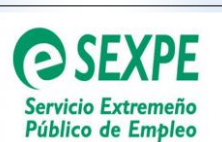

# 4.- Fichaje online de la actividad formativa de la persona participante.

Según se establece en el artículo 9 punto 3 del Decreto 169/2022, de 30 de diciembre, las personas participantes suscribirán en el sistema informático habilitado para ello **cada entrada y salida de la actividad formativa en el centro de formación.**

El Centro de Formación deberá tener los recursos necesarios para proceder al fichaje online

**IMPORTANTE**: Solo se considerarán válidos los sistemas de firma electrónica reconocida o cualificada y avanzada conforme lo previsto en el artículo 10.2.a) de la Ley 39/2015, de 1 de octubre del Procedimiento Administrativo Común de las Administraciones Públicas.

La persona participante **deberá hacer el fichaje cada vez** 

**que entre o salga** de la actividad formativa a través del siguiente enlace:<https://extremaduratrabaja.juntaex.es/FichajeAlumnosEtcote/>

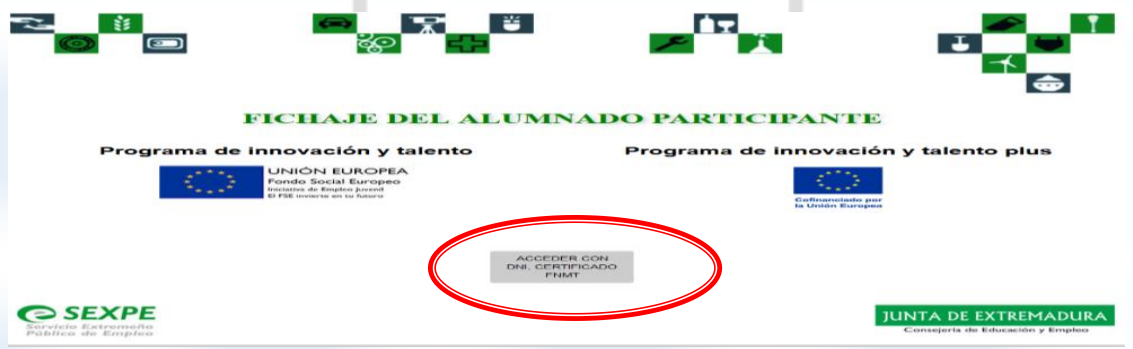

Tendrá acceso a la plataforma de fichaje mediante DNI electrónico o Certificado Digital de la Fábrica Nacional de Moneda y Timbre FNMT de Persona Física: **https;//www.sede.fnmt.gob.es/certificados/persona-física**

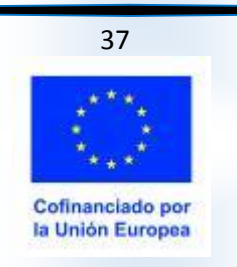

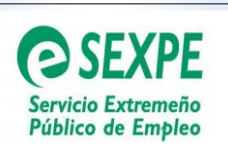

# **JUNTA DE EXTREMADURA**

Consejería de Educación y Empleo

Antes de que se inicie la actividad formativa se deberá asegurar que la persona participante puede fichar la entrada y salida desde el primer día que reciba la formación.

Posteriormente a que la persona participante fiche la entrada o salida de la actividad formativa, dichos fichajes se volcarán a la plataforma GETCOTEX y **el/la tutor/a de formación deberá validar diariamente estos fichajes**.

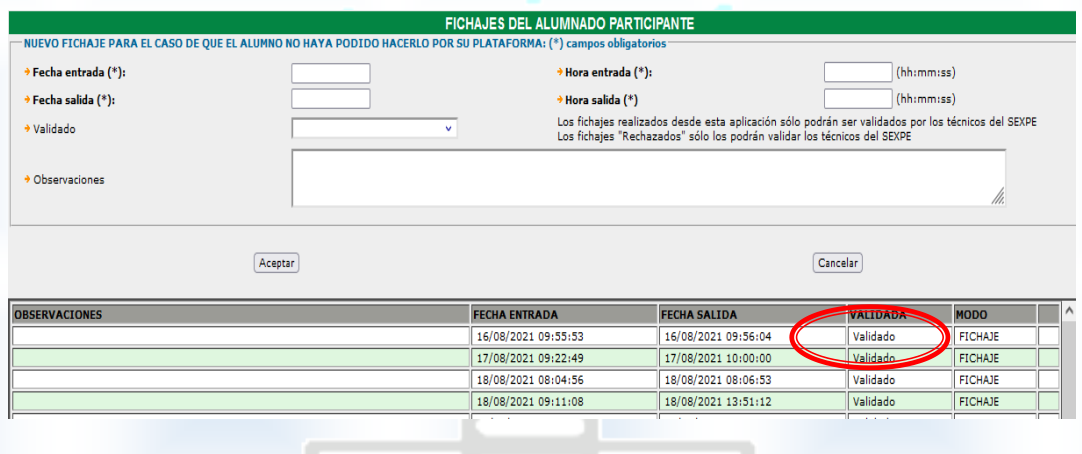

**NOTA**: Si el horario en el que se realiza la actividad formativa es de mañana y tarde, se deberá fichar la salida y entrada del periodo de descanso. **Ejemplo** si la formación se realiza de mañana en horario desde las 09:00 horas hasta las 14:00 horas y por la tarde de 16.00 horas a 19:00 horas, el/la alumno/a trabajador/a deberá hacer los siguientes fichajes:

> Entrada: 09:00 horas/ Salida: 14:00 horas Entrada: 16:00 horas/ Salida: 19:00 horas

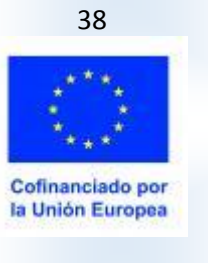

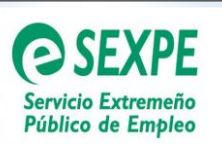

# **Cuestiones importantes a tener en cuenta por el Centro de Formación:**

Cundo un/a tutor/a de formación, tutorice a varias personas participantes debería entregar una **aclaración** de cómo va a programar, los contenidos formativos que impartirá a cada una de ellas y la temporalización de las sesiones de formación de cada una de ellas.

El Centro de Formación deberá tener los recursos necesarios para que el/la alumno/a participante pueda proceder al fichaje online desde el **primer día** que se realice la formación.

El Centro de Formación debe asegurarse antes de iniciar la actividad formativa que la persona participante cuenta con DNI electrónico o Certificado Digital de la Fábrica Nacional de Moneda y Timbre FNMT para poder fichar la entrada y salida de la actividad formativa desde el primer día que se inicie la actividad

Los fichajes de entrada y salida de la actividad formativa, el/la tutor/a de formación deberá **validarlos diariamente** en la plataforma **GETCOTEX** 

 Cuando excepcionalmente se produzca una incidencia de fichaje de la actividad formativa, el/la tutor/a de formación tendrá de **plazo una semana desde que se produzca la incidencia** para tramitarla a través de la plataforma GETCOTEX (tal y como se indica en el apartado "Incidencias en el fichaje online de la actividad formativa" de este documento).

Se debe presentar una incidencia por cada día que se haya producido la incidencia en el fichaje de la entrada y/o salida de la actividad formativa

 Cuando una persona participante en el programa, haya fichado la entrada o salida de la actividad formativa y luego se produzca una incidencia de fichaje en ese mismo día, si al tramitar el Centro de Formación dicha incidencia, las horas ya fichadas que aparecen en la plataforma GETCOTEX deben respetarse al entregar el Modelo V ". Si

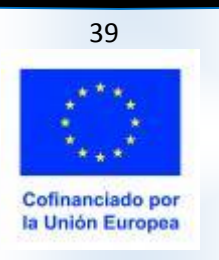

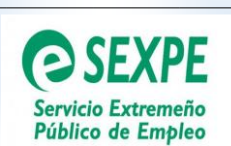

las horas fichadas en plataforma GETCOTEX y las entregadas en el Modelo V no coinciden conllevará a que se RECHACE el fichaje de la jornada completa. **Ejemplo**:

### **FICHAJE CON INCIDENCIA DE UNA PERSONA PARTICIPANTE**

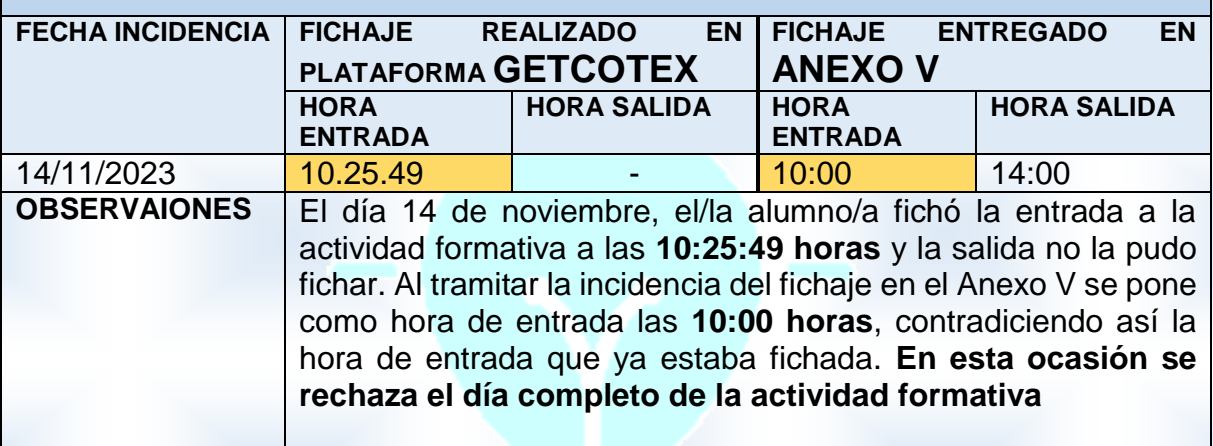

Los fichajes **RECHAZADOS** de la actividad formativa, por parte del Servicio del Programa Innovadores de Empleo, se consideran como **no acreditados** de cara a la subvención y de cara al reconocimiento de la formación.

40

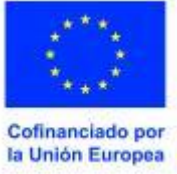

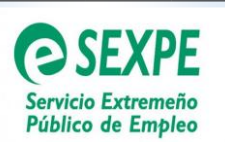

# **ANEXO II: DIRECCIONES Y TELÉFONOS DE CONTACTO DEL SERVICIO DE PROGRAMAS INNOVADORES DE EMPLEO EN MÉRIDA, BADAJOZ Y CÁCERES.**

# Direcciones de correo:

- **Servicio de Programas Innovadores de Empleo en Mérida**
	- o Edificio III Milenio, Módulo 6, planta 2ª Avda. de Valhondo s/n 06800
	- o [escuelastaller@extremaduratrabaja.net](https://mail.google.com/a/extremaduratrabaja.net/contacts/ui/ContactManager?js=RAW&maximize=true&hide=true&position=absolute&hl=es&emailsLink=true&sk=true&titleBar=false&border=NONE&eventCallback=ParentStub1297687617674&zx=ye2lh5jzwvt1)
	- o Código de Unidad Administrativa de Destino: A11031432
- **Sección del Servicio de Programas Innovadores de Empleo en Badajoz**
	- o C/ Santarem, 4 bajo, 06011
	- o [etaller.ba@extremaduratrabaja.net](mailto:etaller.ba@extremaduratrabaja.net)
	- o Código de Unidad Administrativa de Destino: A11026438
- **Sección del Servicio de Programas Innovadores de Empleo en Cáceres**

20 H C

- o Avda. de la Hispanidad, 6, 10002
- o [etaller.cc@extremaduratrabaja.net](mailto:etaller.cc@extremaduratrabaja.net)
- o Código de Unidad Administrativa de Destino

# Teléfonos de contacto:

**Servicio de Programas Innovadores de Empleo en Mérida**

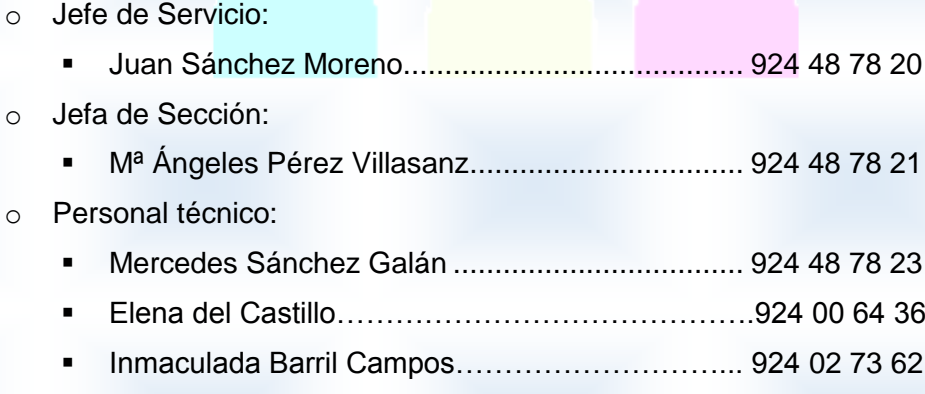

41

Cofinanciado por la Unión Europea

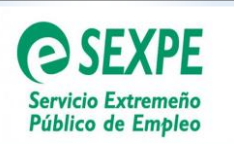

# **JUNTA DE EXTREMADURA**

Consejería de Educación y Empleo

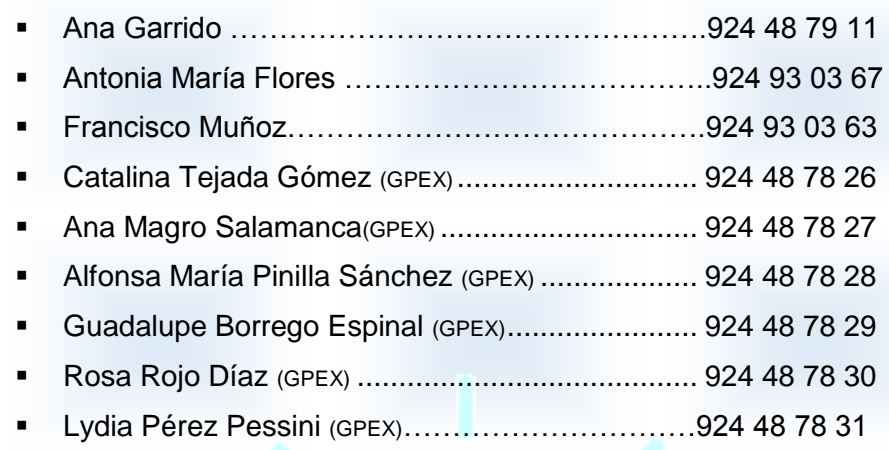

### **Sección del Servicio de Programas Innovadores de Empleo en Badajoz**

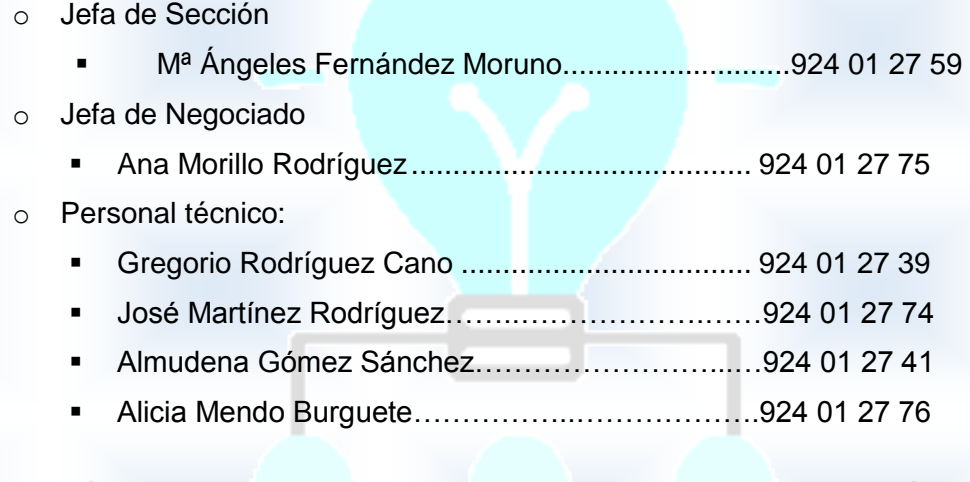

### **Sección del Servicio de Programas Innovadores de Empleo en Cáceres**

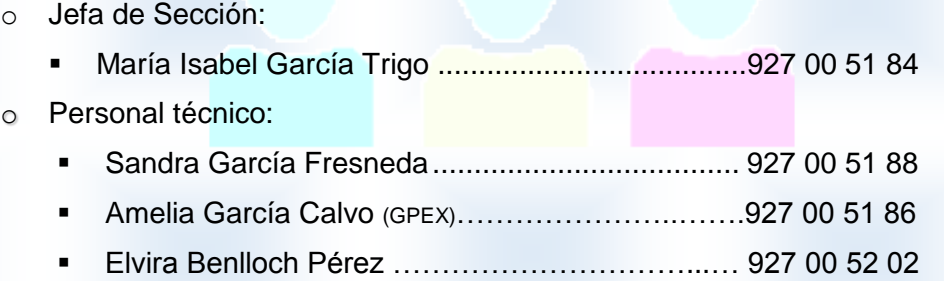

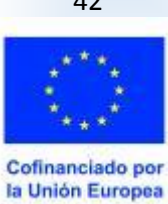

42

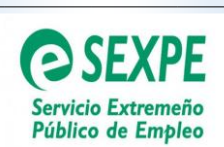

# **JUNTA DE EXTREMADURA**

Consejería de Educación y Empleo

# **ANEXO III: MODELOS ANEXADOS A LA GUÍA DE GESTIÓN**

- **Modelo I**: Cartel publicitario.
- **Modelo II**: Certificado de cumplimiento requisitos de publicidad.
- **ModeloIII**: Solicitud de participación como alumno/a trabajador/a en el programa.
- **Modelo IV**: Informe Centro de Empleo del SEXPE
- **Modelo V**: Comunicación de incidencias del fichaje de la actividad formativa
- **Modelo VI**: Declaración Garantía Juvenil
- **Modelo VII**: Memoria Técnico-Económica Parcial
- **Modelo VIII**: Memoria Técnico-Económica Final
- **Modelo IX**: Acta final de evaluación
- **Modelo X**: Cuestionario de evaluación de la calidad del programa

- -

43

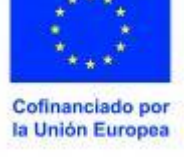

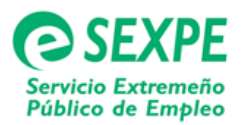

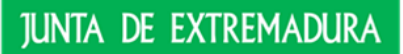

**MODELO I**

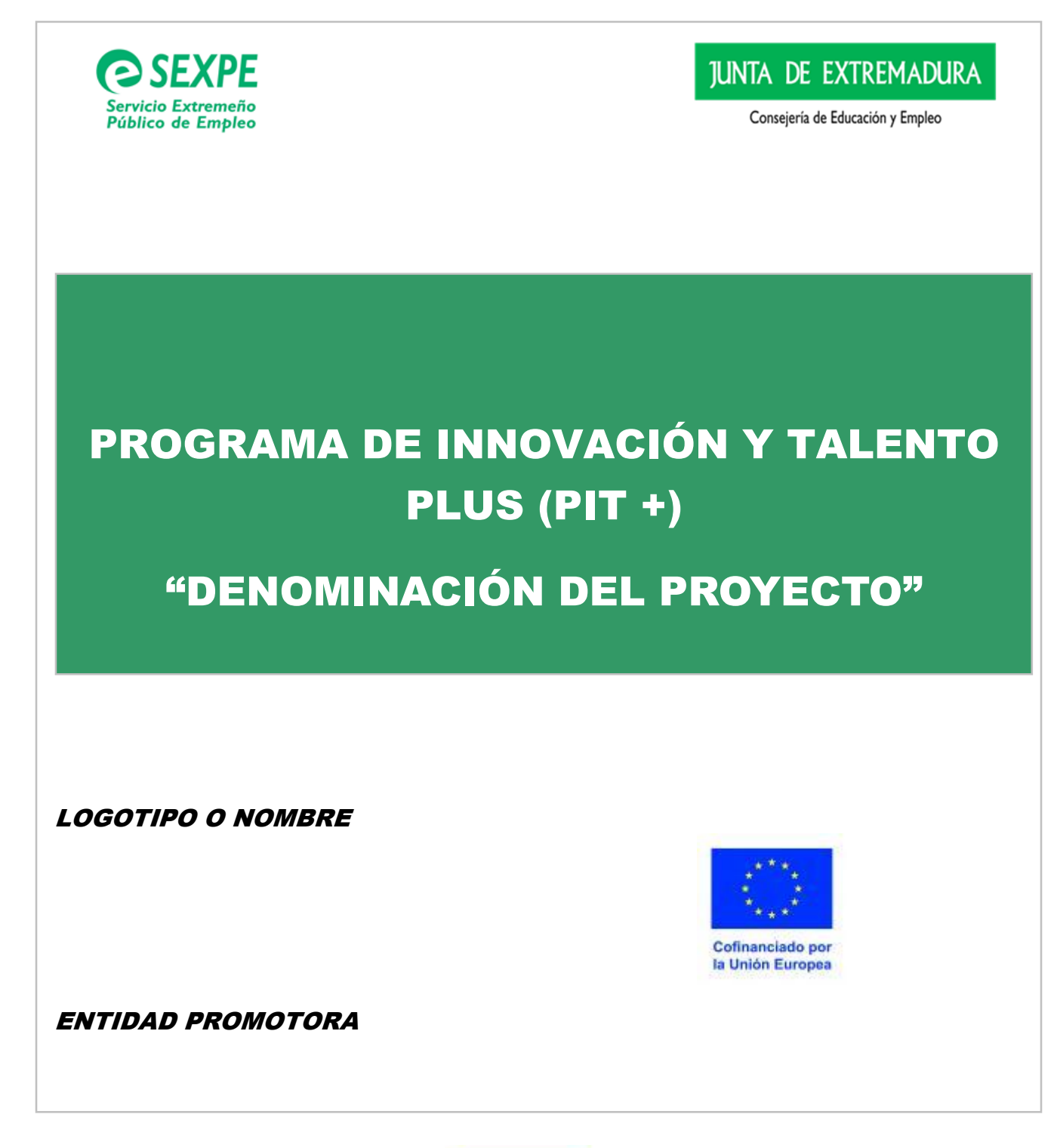

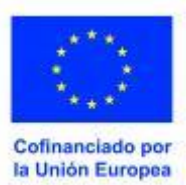

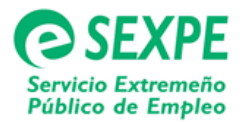

#### **INSTRUCCIONES PARA CUMPLIMENTAR EL CARTEL PUBLICITARIO DEL PROGRAMA DE INNOVACIÓN Y TALENTO PLUS (PIT +)**

1.- "DENOMINACIÓN DEL PROYECTO": en este apartado se indicará la denominación del proyecto que se haya asignado en la Memoria-Proyecto de la plataforma GETCOTEX.

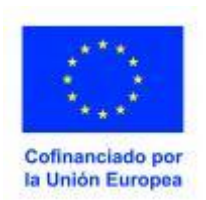

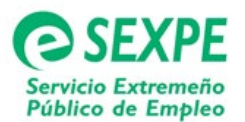

#### **MODELO II**

# **CERTIFICADO DE CUMPLIMIENTO REQUISITOS DE PUBLICIDAD DEL PROGRAMA DE INNOVACIÓN Y TALENTO PLUS (PIT +)**

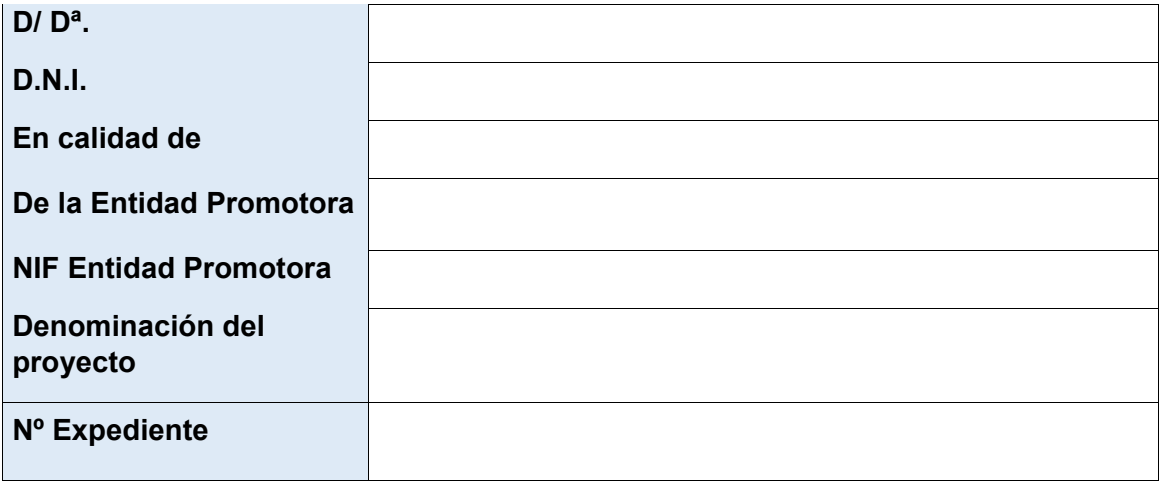

# **DECLARA RESPONSABLEMENTE:**

Que la citada Entidad cumple con los requisitos de publicidad exigidos en la resolución de concesión de subvención y los artículos 17 y 27 del Decreto 169/2022, de 30 de diciembre, por el que se aprueban las bases reguladoras de concesión de subvenciones destinadas a la financiación del Programa de Innovación y Talento Plus (PIT +)

Lo que DECLARO a todos los efectos, establecidos en el artículo 9.2 del Decreto 169/2022, de 30 de diciembre.

*En (localidad) ,* a (*fecha) .* 

*(Firma )*

Fdo.: *(Nombre y apellidos) .* 

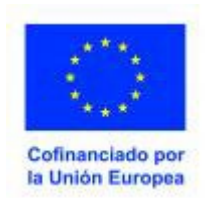

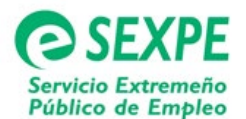

### **INSTRUCCIONES PARA CUMPLIMENTAR EL CERTIFICADO DE CUMPLIMIENTO DE REQUISITOS DE PUBLICIDAD DEL PROGRAMA DE INNOVACIÓN Y TALENTO PLUS (PIT +)**

- 1.- D/Dª: Se indicará el nombre del/la representante de la entidad promotora
- 2.- D.N.I.: Se indicará el D.N.I. del/la representante de la entidad promotora
- 3.- EN CALIDAD DE: Se señalará el cargo que ocupa en la entidad promotora
- 4.- DE LA ENTIDAD PROMOTORA: Se indicará el nombre de la entidad promotora
- 5.- NIF ENTIDAD PROMOTORA: Se indicará el NIF de la entidad promotora

6.-DENOMINACIÓN DEL PROYECTO: Se identificará el proyecto con la denominación que aparece en la plataforma GETCOTEX

7.- Nº EXPEDIENTE: Se indicará el número del expediente.

**NOTA:** debe estar firmado por el/la representante de la entidad promotora.

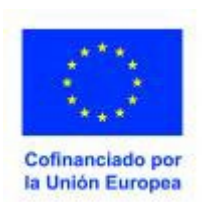

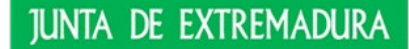

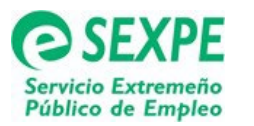

#### **ANEXO III**

#### **SOLICITUD DE PARTICIPACIÓN EN EL PROGRAMA DE INNOVACIÓN Y TALENTO PLUS (PIT +)**

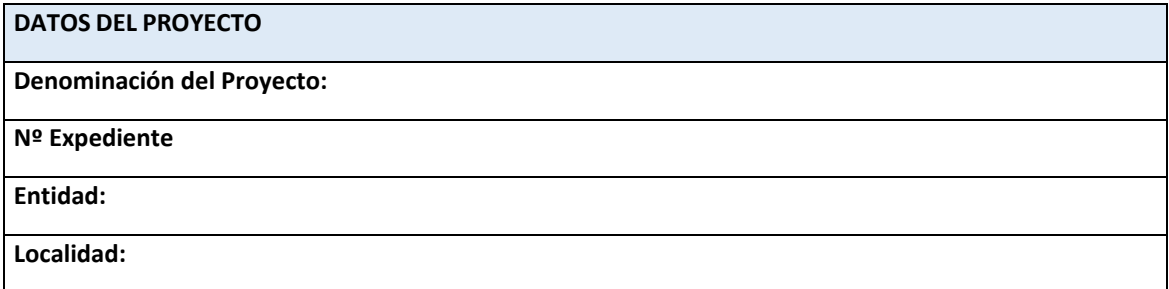

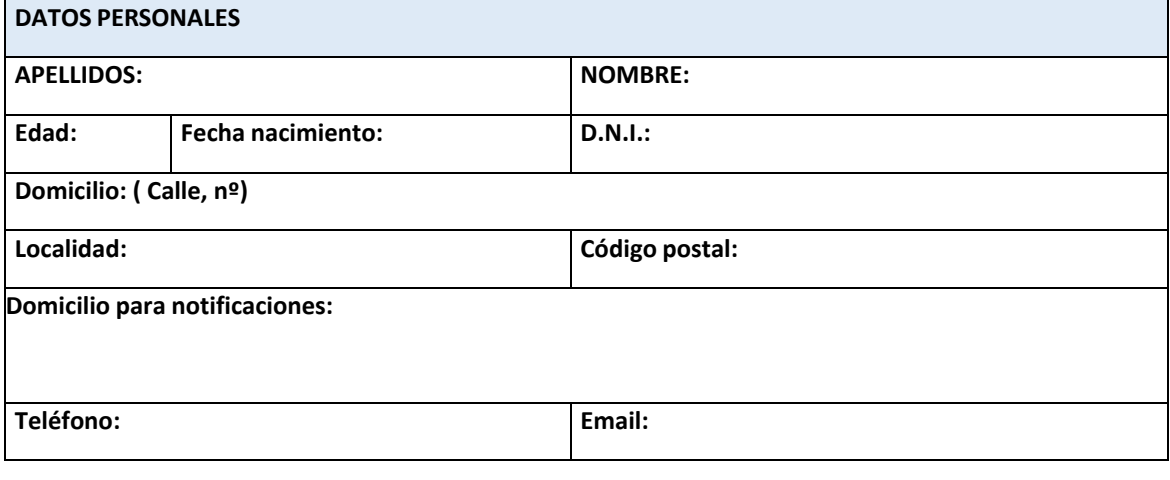

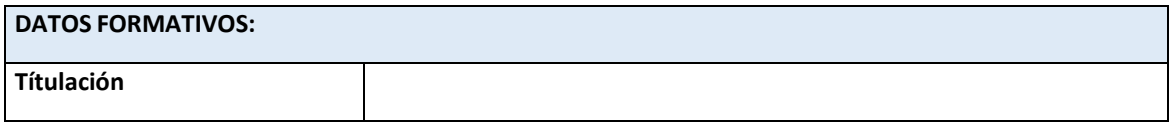

**SOLICITA:** Participar en el proyecto de referencia, al amparo del Decreto 169/2022, de 30 de diciembre, por la que se aprueban las bases reguladoras de concesión de subvenciones destinadas a la financiación del programa de Innovación y Talento Plus (PIT +) y su primera convocatoria.

A cuyos efectos:

#### **PRIMERO.- DECLARA RESPONSABLEMENTE,**

A- Que los datos aportados a la presente solicitud para acreditar su derecho a adquirir la condición de persona participante son ciertos y veraces.

B- Que reúne todos y cada uno de los requisitos establecidos en el artículo 5 del Decreto 169/2022, de 30 de diciembre.

**SEGUNDO.-EXPRESA COMPROMISOENFIRME** con independencia de las obligaciones de carácterlaboral , que en su momento puedan derivarse de la suscripción del contrato formativo para la obtención de la práctica profesional adecuada al nivel de estudios con la entidad promotora, de asumir las obligaciones derivadas de su participación en el presente proyecto con una duración de 12 meses, de los que 350

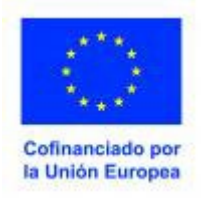

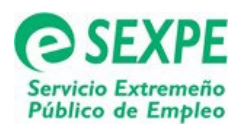

horas se destinarán a formación en el centro de formación y el tiempo restante a trabajo efectivo en la entidad promotora, que se alternarán en la forma prevista en la programación del proyecto.

**TERCERO. -** El SEXPE consultará **los datos pertinentes sobre situación de desempleo, beneficiaria del Sistema Nacional de Garantía Juvenil y titulación para la comprobación de los requisitos de la persona participante recogidos en el artículo 5, el alta en el grupo de cotización de la Seguridad Social según lo establecido en el artículo 9.2 y el Informe de Vida Laboral según se dispone en el artículo 22, todos ellos del Decreto 169/2022, de 30 de diciembre, por el que se aprueban las bases reguladoras de concesión de subvenciones destinadas a la financiación del programa de Innovación y Talento PLUS (PIT +) y su primera convocatoria (DOE nº 10 de 16 de enero de 2023).**

Si usted se opone a las citadas consultas deberá ejercitar la oposición por tratamiento concreto y en base a motivos derivados de su situación personal, quedando condicionada la tramitación del procedimiento a la aportación, por su parte, de la documentación actualizada que acredita el cumplimiento de los requisitos.

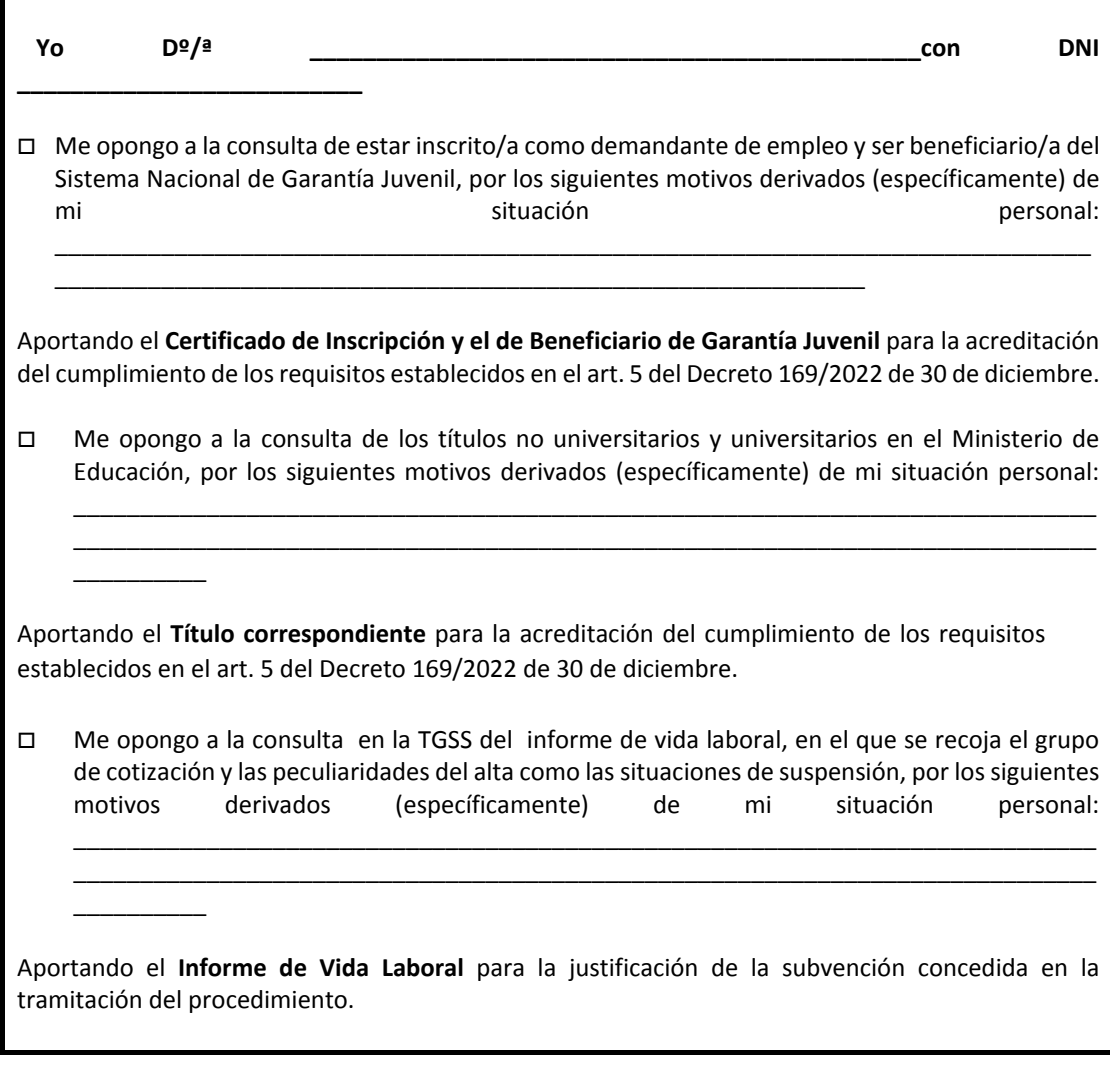

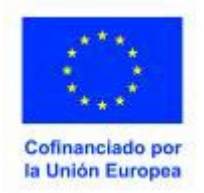

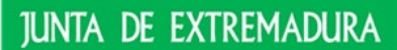

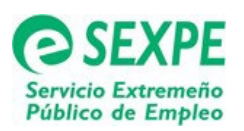

Esta Administración tiene atribuida la potestad de verificación de los datos personales del solicitante en virtud de la Disposición Adicional Octava de la Ley Orgánica 3/2018, de 5 de diciembre, de Protección de Datos Personales y garantías de los derechos digitales.

La Resolución que, en su caso, se adopte respecto del ejercicio del derecho de oposición, será notificada a la misma dirección de notificación comunicada para este procedimiento

**CUARTO.**- Los proyectos del Programa de Innovación y Talento Plus (PIT+), están cofinanciados con un porcentaje del 85% con cargo al Programa FSE + 2021-2027 del Fondo Social Europeo + que tiene por objeto ayudar a los Estados miembros a hacer frente a la crisis provocada por la pandemia de COVID-19, lograr elevados niveles de empleo y una protección social justa, y desarrollar una mano de obra cualificada y resiliente, preparada para la transición a una economía ecológica y digital, dentro de la prioridad 5 "P5 Empleo juvenil ", Objetivo específico a) "mejorar el acceso al empleo y a medidas de activación de todos los demandantes de empleo, y en particular de las persona jóvenes , especialmente a través de la aplicación de la Garantía Juvenil, de los desempleados de larga duración y los grupos desfavorecidos en el mercado laboral, y de las personas inactivas , así como mediante la promoción del empleo por cuenta propia y de la económica social ", y línea de actuación 5.A. 04" Formación en alternancia con el empleo" .

Por ello, en aplicación de lo establecido en el REGLAMENTO (UE) 2021/1057 DEL PARLAMENTO EUROPEO Y DEL CONSEJO de 24 de junio de 2021 por el que se establece el Fondo Social Europeo Plus (FSE+) y por el que se deroga el Reglamento (UE) n. 1296/2013 es necesario facilitar los siguientes indicadores.

Marca con una X a cuál o cuáles de estos grupos perteneces:

- Participante con discapacidad
- Participante perteneciente a Minoría (comunidades marginadas como la población romaní.)
- Participante de origen extranjero
- Participante nacional de terceros países
- No pertenezco a ninguno de los grupos anteriores.

**QUINTO.**- Con anterioridad a solicitar la incorporación al Proyecto del Programa de Innovación y Talento Plus, usted se encontraba enuna de estas situaciones (marque la que corresponda):

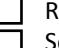

desidía en Extremadura

 Soy extremeño/a y vivía en otro país o comunidad autónoma, habiendo retornado para esteproyecto.

¿En qué comunidad autónoma o país? ……………………………………………………………

Nunca había residido anteriormente en Extremadura ¿En qué comunidad autónoma o país? ……………………………………………………………

*De conformidad con lo dispuesto en el artículo 11 de la LO 3/2018, de 5 de diciembre, de Protección de datos* personales y Garantía de los derechos digitales y el Reglamento (UE) 2016/679 del Parlamento Europeo y del Consejo, *de 27 de abril de 2016, relativo a la protección de las personas físicas en lo que respecta al tratamiento de datos* personales y a la libre circulación de estos datos y por el que se deroga la Directiva 95/46/CE, le informamos que:

*a) El responsable del tratamiento de sus datos personales es el Servicio Extremeño Público de Empleo-Consejería de Educación y Empleo. Avda. Delgado Valhondo, s/n, Edificio III Milenio, Módulo 6, 06800, Mérida Correo electrónico: [pdpsexpe@extremaduratrabaja.net](mailto:pdpsexpe@extremaduratrabaja.net) Delegado de Protección de Datos[: dpd@juntaex.es](mailto:dpd@juntaex.es)*

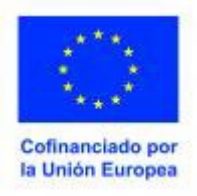

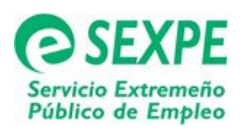

*b) La finalidad del tratamiento de sus datos esla gestión de la concesión de subvenciones para entidades promotoras del Programa Innovación y Talento PLUS (PIT+)*

*c) La legitimación del tratamiento es la base jurídica de la finalidad: es el cumplimiento de una misión que es realizada en interés público o en el ejercicio de poderes públicos del Responsable de Tratamiento (artículo 6.1 e) del RGPD)*

*d) Los datos se obtienen directamente del interesado o de su representante legal, y de otras Administraciones, electrónicamente, a través de sus redes corporativas o mediante consulta a las plataformas de intermediación de datos y otros sistemas electrónicos habilitados.*

*e) La información será conservada de forma indefinida hasta el cese de la relación del interesado con la Administración y se conservarán con fines de investigación histórica o fines estadísticos de acuerdo con la normativa vigente. Finalizado el expediente y los plazos legalmente previstos en la normativa aplicable, los datos serán trasladados al Archivo Histórico de acuerdo con la normativa vigente.*

*f) Derechos de las personas interesadas:.- A obtener información sobre la existencia del tratamiento de sus datos. .-A acceder a sus datos personales, solicitar la rectificación de los datos que sean inexactos o, en su caso, solicitar la supresión, cuando entre otros motivos, los datos ya no sean necesarios para los fines para los que fueron recogidos o el interesado retire el consentimiento otorgado. – A solicitar la limitación del tratamiento de sus datos, en cuyo caso sólo los conservaremos de acuerdo con la normativa vigente. .- A revocar , en cualquier momento, el consentimiento para cualquiera de los tratamientos para los que lo haya otorgado. Los derechos los podrá ejercer desde el portal <https://www.juntaex.es/>o por correo postal a la dirección SEXPE- CONSEJERÍA DE EDUCACIÓN Y EMPLEO 06800 Mérida.*

*g) Los datos se obtienen directamente del interesado o de su representante legal, y de otras Administraciones, electrónicamente, a través de sus redes corporativas o mediante consulta a las plataformas de intermediación de datos y de otros sistemas electrónicos habilitados.*

*h) Puede consultar la información adicional y detallada de la información y de la normativa aplicable en materia de protección de datos en la web de la Agencia Española de Protección de Datos http://www.aepd.es.Hay más información adicional, disponible en el Portal Juntaex.es https://www.juntaex.es, en concreto, dentro de la ficha informativa del procedimiento correspondiente.*

**SEXTO. - APORTA** la siguiente documentación.

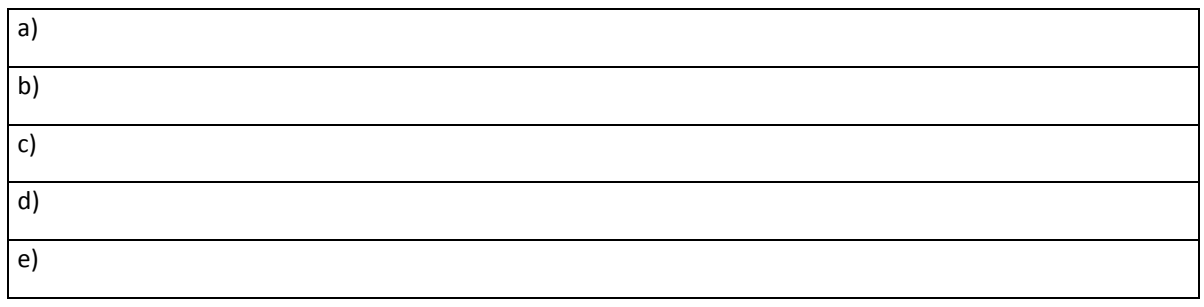

En ......................................... a....................de ................................ de 202\_\_\_. q

Fdo………………………………………………

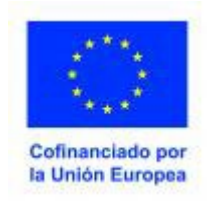

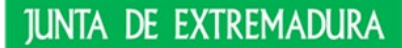

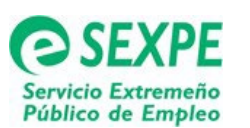

#### **INSTRUCCIONES PARA CUMPLIMENTAR LA SOLICITUD DE PARTICIPACIÓN EN EL PROGRAMA DE INNOVACIÓN Y TALENTO PLUS (PIT +)**

1.- **DATOS DEL PROYECTO**: En este apartado se identificarán los datos relativos alproyecto en el que se quiere participar:

a.- Denominación del proyecto: Se identificará el proyecto en el que se quiere participar, con la denominación que aparece en la Memoria-Proyecto de la plataforma GETCOTEX.

b.- Nº Expediente: Se debe indicar el número de expediente del proyecto

c.- Entidad: Se pondrá el nombre de la Entidad Promotora del proyecto.

d.- Localidad: Se identificará la localidad donde se ubica el centro de trabajo de la Entidad Promotora del proyecto

#### 2.- **DATOS PERSONALES DE LA PERSONA SOLICITANTE**: En este apartado se harán constar los datos personales de la persona que solicita.

a.- Apellidos: Se indicarán los apellidos del/la solicitante

b.- Nombre: Se indicarán el nombre del/la solicitante

c.- Edad: Se indicará la edad del/la solicitante

d.- Fecha nacimiento: Se indicará la fecha de nacimiento del solicitante

e.- D.N.I.: Se indicará el D.N.I. del/la solicitante

f.- Domicilio: Se indicará el domicilio de residencia del/la solicitante

g.- Localidad: Se indicará la localidad de residencia del/la solicitante

h.- Código postal: Se indicará el código postal de la localidad de residencia del/lasolicitante

i.- Domicilio a efecto de notificaciones: Se indicará el domicilio donde el/la solicitantequiera recibir las notificaciones relativas a la solicitud del proyecto

j.- Teléfono: Se indicará el teléfono de contacto del/la solicitante

k.- Email: Se indicará el correo electrónico del/la solicitante

#### 3.- **DATOS FORMATIVOS**:

a.- Titulación: Se identificará la titulación académica que posee el/la solicitante paraparticipar en el proyecto.

**NOTA:** En el punto TERCERO, si se opone deberá aportar la documentación que corresponda para acreditar el cumplimiento de los requisitos

**NOTA:** En los puntos CUARTO y QUINTO se debe señalar con una X el grupo o grupos a los quepertenezca el/la solicitante y la situación según residencia en la quese encontraba con anterioridad a solicitar la incorporación al Proyecto del Programa de Innovación y Talento PLUS (PIT+) el/la solicitante, según proceda.

**NOTA:** En el punto SEXTO se deben anotar aquellos documentos que el/la solicitante aporte a la solicitud de participación.

**NOTA:** La solicitud de participación como alumno/a trabajador/a en el programa debe estar firmada por el/la solicitante e indicar la fecha

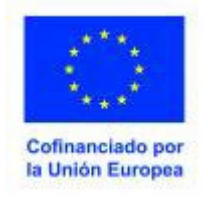

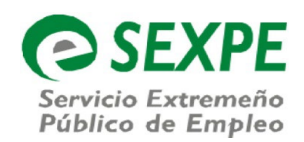

#### **MODELO IV INFORME CENTRO DE EMPLEO DEL SEXPE**

Entidad Promotora: Denominación del Proyecto: Número de Participantes: Fecha Inicio Prevista:

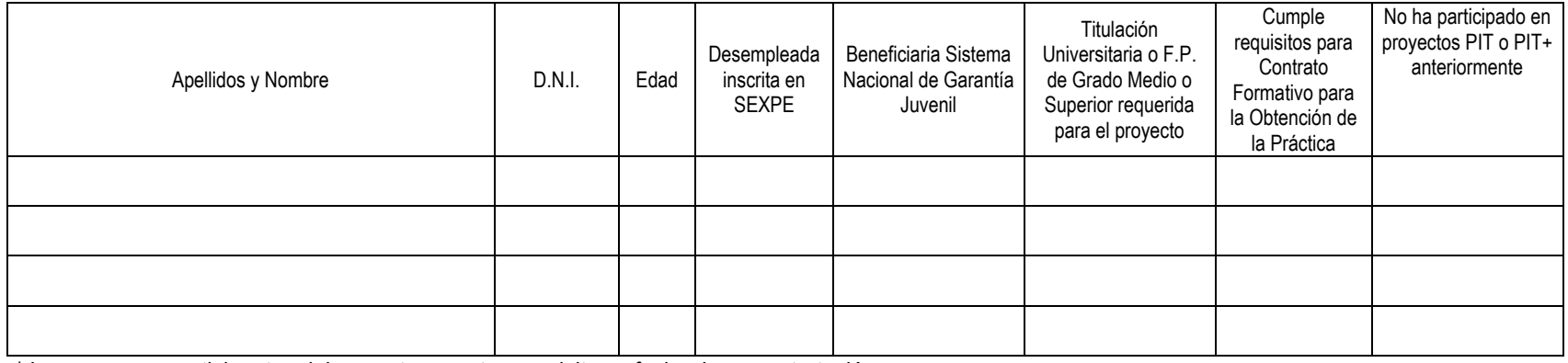

\* Las personas participantes debe mantener estos requisitos a fecha de su contratación.

En a de de

Vº Bº Centro de Empleo.

entration of the contract of the contract of the Fdo.

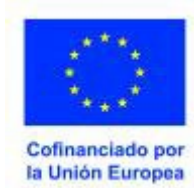

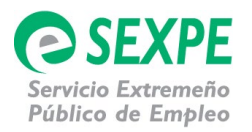

#### **MODELO V COMUNICACIÓN DE INCIDENCIAS EN EL FICHAJE ONLINE DE LA ACTIVIDAD FORMATIVA**

#### *PROGRAMA INNOVACIÓN Y TALENTO PLUS (PIT +)*

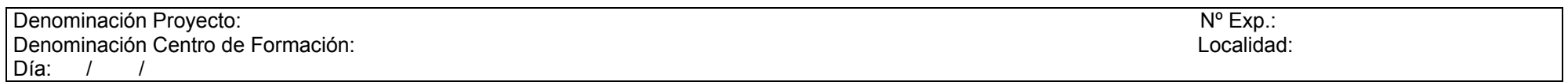

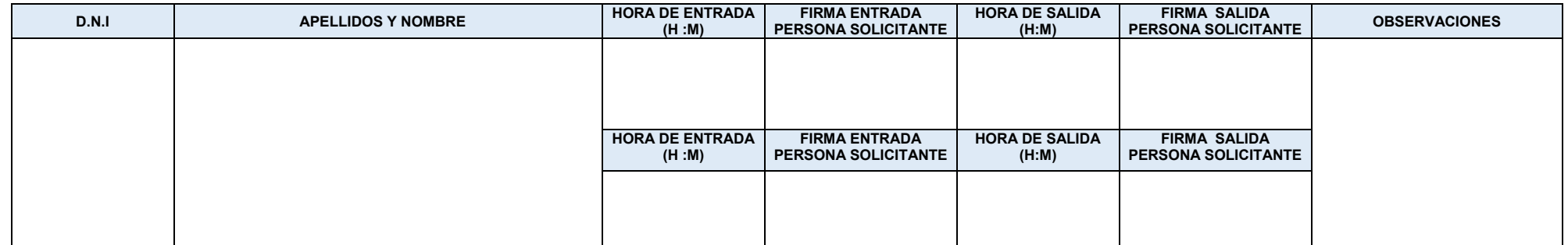

El/La Tutor/a del Centro de Formación

Fdo.: (Nombre y Apellidos)

\*Se debe entregar un Modelo V por cada día que se produzca la incidencia

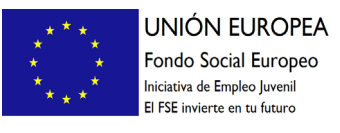

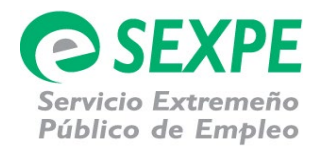

#### **MODELO VI**

#### **DECLARACIÓN DE CUMPLIMIENTO DE REQUISITOS DEL SISTEMA NACIONAL DE GARANTÍA JUVENIL DE PARTICIPANTE EN EL PROGRAMA DE INNOVACIÓN Y TALENTO PLUS (PIT+)**

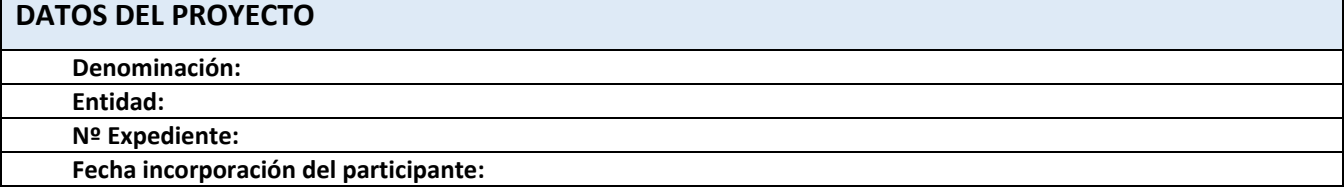

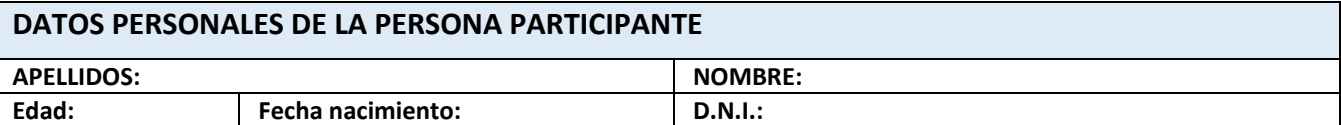

Como alumno/a trabajador/a en el proyecto de referencia, aprobado al amparo del Decreto 169/2022, de 30 de diciembre, por el que se aprueban las bases reguladoras de concesión de subvenciones destinadas a la financiación del Programa de Innovación y Talento Plus (PIT +) y su primera convocatoria (D.O.E. nº 10, de 16 de enero de 2023)

Que a efectos de lo establecido en el artículo 105.1 de la Ley 18/2014, de 15 de diciembre, modificado por el apartado 15 del artículo 1 del Real Decreto Ley 6/2016, de 23 de diciembre, de medidas urgentes para el impulso del Sistema Nacional de Garantía Juvenil.

#### **DECLARA RESPONSABLEMENTE,**

Que el día natural anterior a la incorporación al citado proyecto del Programa de Innovación y Talento Plus (PIT +):

- a) No he trabajado.
- b) No he recibido acciones educativas.
- c) No he recibido acciones formativas.

*De conformidad con lo dispuesto en el artículo 11 de la LO 3/2018, de 5 de diciembre, de Protección de datos personales y Garantía de los derechos digitales y el Reglamento (UE) 2016/679 del Parlamento Europeo y del Consejo, de 27 de abril de 2016, relativo a la protección de las personas físicas en lo que respecta al tratamiento de datos personales y a la libre circulación de estos datos y por el que se deroga la Directiva 95/46/CE, le informamos que: a) El responsable del tratamiento de sus datos personales es la Consejería de Educación y Empleo y/o Servicio Extremeño Público de Empleo.*

*b) La finalidad del tratamiento de sus datos es la ordenación e instrucción de las subvenciones destinadas a entidades promotoras del Programa de Innovación y Talento Plus (PIT+)*

*c) La legitimación del tratamiento es el ejercicio de poderes públicos (artículo 6.1 e) del RGPD)*

*d) Los datos podrán ser transferidos a otros organismos u órganos de la Administración Pública sin precisar el previo consentimiento del interesado, cuando así lo prevea una norma de Derecho de la Unión Europea o una Ley, que determine las cesiones que procedan como consecuencia del cumplimiento de la obligación legal.*

*e) La información será conservada hasta la finalización del expediente y posteriormente durante los plazos legalmente previstos en la normativa y durante el plazo que un juez o tribunal los pueda reclamar. Cumplidos esos plazos el expediente puede ser trasladado al Archivo Histórico de acuerdo con la normativa vigente.*

*f) Derechos de las personas interesadas: acceso, rectificación, cancelación, portabilidad, supresión, limitación del tratamiento y oposición, así como otra información según se describe en la información adicional.*

*La información adicional estará disponible en el Portal Juntaex[: https://www.juntaex.es,](https://ciudadano.juntaex.es/) seleccionando el procedimiento correspondiente en la pestaña "Mas información" de la ficha informativa del procedimiento.*

En ................................................... a....................de.................................de 202\_\_.

Fdo………………………………………………

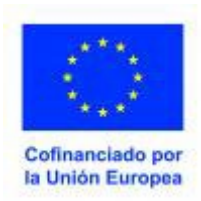

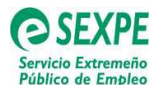

# **JUNTA DE EXTREMADURA**

Consejería de Educación y Empleo 

#### **MEMORIA TECNICA-ECONOMICA PARCIAL**

**MODELO VII**

#### **PROGRAMA DE FORMACIÓN DE INNOVACIÓN Y TALENTO PLUS (PIT +)**

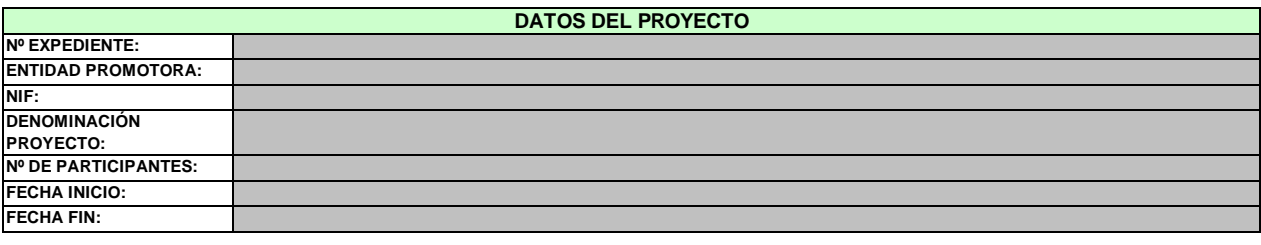

D./Dª ...........................................con D.N.I. .......................... en calidad de representante de la entidad promotora, de acuerdo con la subvención concedida para la realización del referido proyecto, elabora la siguiente memoria **parcial** (técnica y económica), en la que se indican las actividades desarrolladas en el proyecto y el grado de consecución de las mismas, a efectos del segundo abono a cuenta por importe del 50 por ciento de la subvención:

#### **MEMORIA TÉCNICA PARCIAL**

#### **MEMORIA ECONÓMICA PARCIAL**

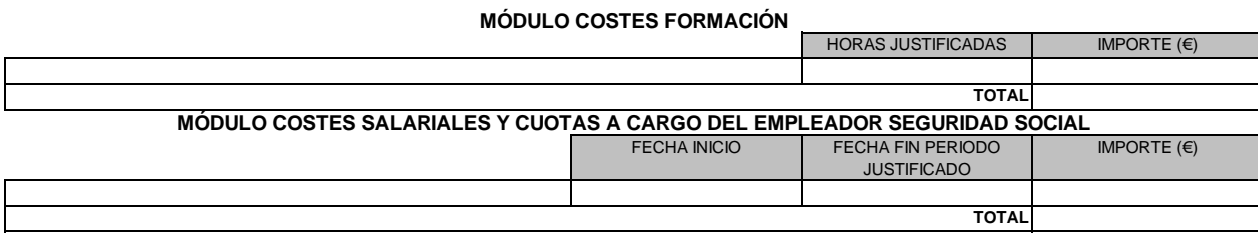

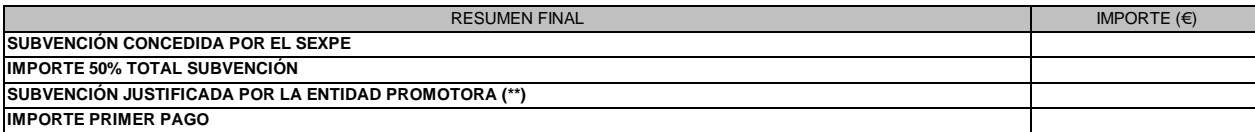

\*\* Cálculo de la subvención por participante: (Formación(12,00 € x horas formación) + ((26.600 € paratitulados cliclo formativo de grado medio o superior ó 33,250 para participantes con titulación universitaria) x días de alta en Seguridad Social / 366) )

En a de de 202..

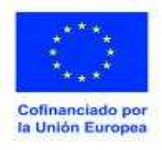

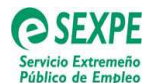

**MODELO VIII**

## **JUNTA DE EXTREMADURA**

Consejería de Educación y Empleo

#### **MEMORIA TECNICA-ECONOMICA FINAL**

#### **PROGRAMA DE FORMACIÓN DE INNOVACIÓN Y TALENTO PLUS (PIT +)**

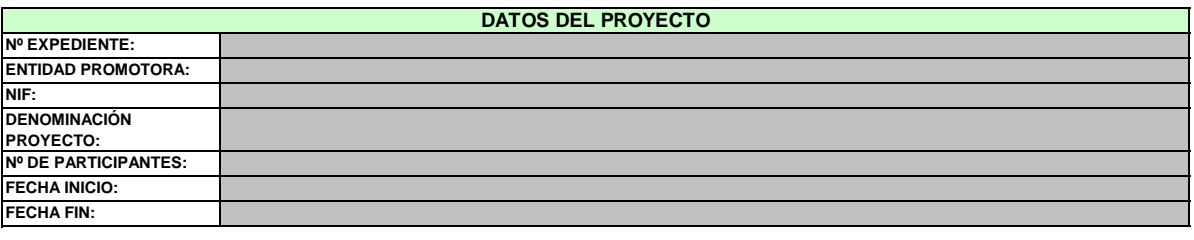

D./Dª …………………………………… con D.N.I. ………………………… en calidad de representante de la entidad promotora, de acuerdo con la subvención concedida<br>para la realización del referido proyecto, elabora la siguiente memoria final (técnica proyecto y el grado de consecución de las mismas.

#### **MEMORIA TÉCNICA FINAL**

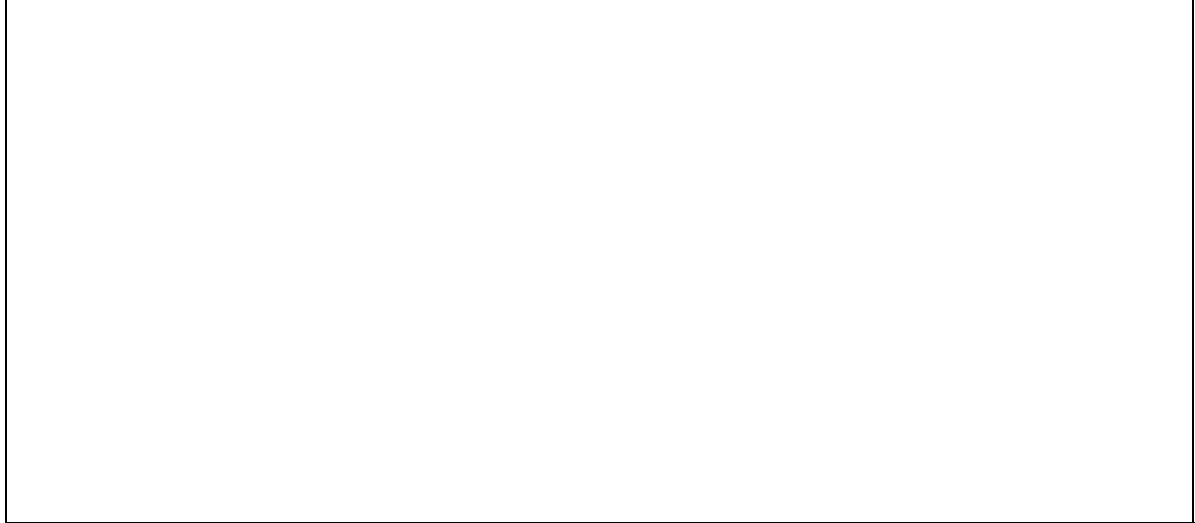

#### **MEMORIA ECONÓMICA FINAL**

#### **MÓDULO COSTES FORMACIÓN**

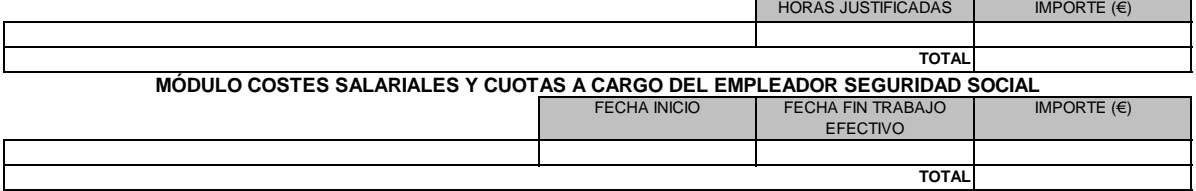

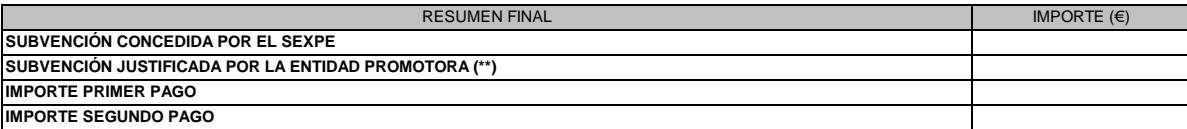

\*\* Cálculo de la subvención por participante: ( Formación(12,00 € x horas formación) + ((26.600 € para titulados cliclo formativo de grado medio o superior ó 33,250 para participantes con titulación universitaria) x días de alta en Seguridad Social / 366) )

En a de de 202

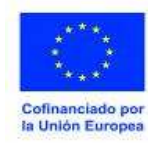

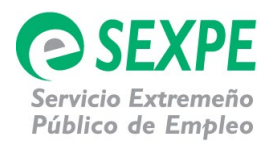

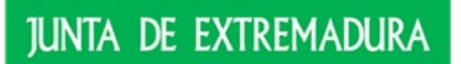

# **MODELO IX**

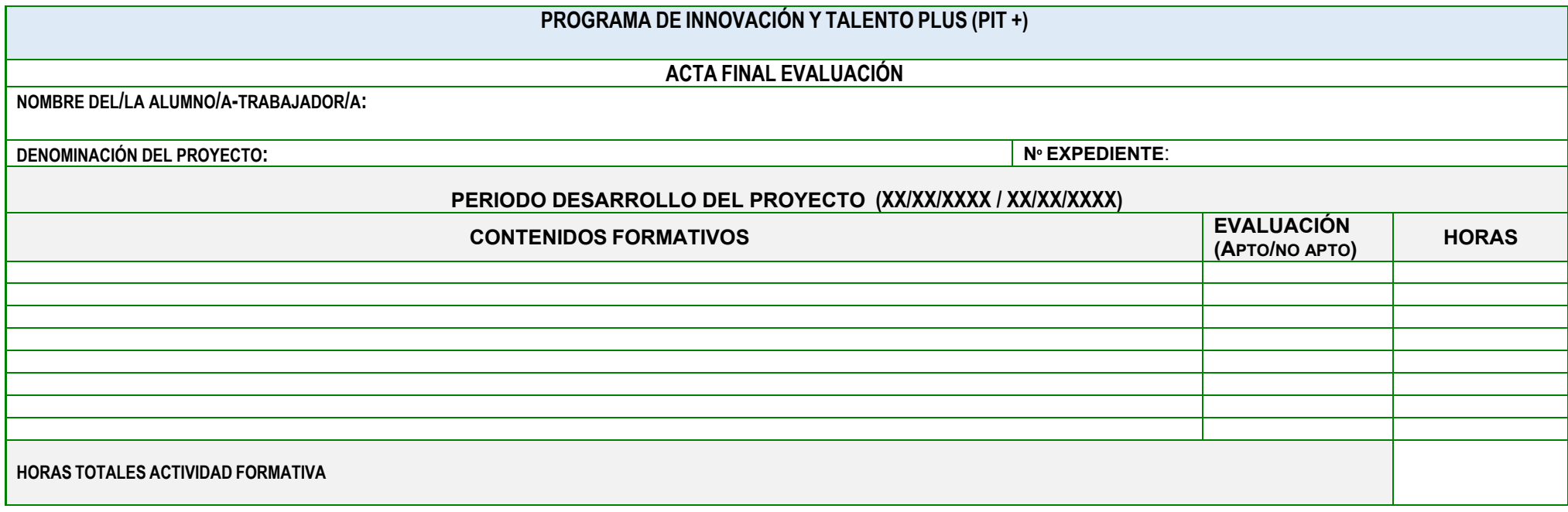

El/La/Los/as Tutor/a/Tutores/as Centro de Formación

Fdo.: (Nombre y Apellidos)

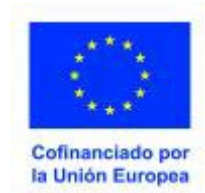

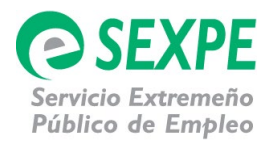

#### **INSTRUCCIONES PARA CUMPLIMENTAR EL ACTA FINAL DE EVALUACIÓN DE LOS/AS ALUMNOS/AS TRABAJADORES/AS DEL PROGRAMA DE INNOVACIÓN Y TALENTO PLUS (PIT +)**

1.- NOMBRE DEL/LA ALUMNO/A-TRABAJADOR/A: Se hará constar el nombre y apellidos de la persona participante.

2.- DENOMINACIÓN DEL PROYECTO: Se identificará el proyecto con la denominación que aparece en la plataforma GETCOTEX

3.- PERIODO DESARROLLO DEL PROYECTO: Se indicará la fecha de inicio y fin del proyecto.

4.- CONTENIDOS FORMATIVOS: Se deben relacionar los contenidos formativos que la persona participante ha trabajado a lo largo del proyecto. Deben coincidir con los contenidos formativos presentados en la solicitud del proyecto o modificación autorizada posteriormente.

5.- EVALUACIÓN (APTO/NO APTO): Se debe indicar si el/la alumno/a trabajador/a ha obtenido la calificación de apto o no apto en cada uno de los contenidos formativos que se han realizado a lo largo del proyecto.

6.-HORAS TOTALES ACTIVIDAD FORMATIVA: Se indicarán las horas totales dedicadas a la actividad formativa a lo largo del proyecto. Deben coincidir con las horas de la actividad formativa validadas en la plataforma GETCOTEX y no rechazadas por el personal técnico del SEXPE.

**NOTA:** Debe estar firmada por el/la/los/las tutor/a/tutores/as del Centro de Formación.

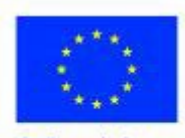

Cofinanciado po la Unión Europea

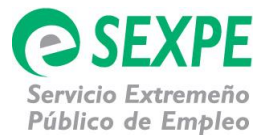

### **MODELO X CUESTIONARIO PARA LA EVALUACIÓN DE LA CALIDAD DEL PROGRAMA DE INNOVACIÓN Y TALENTO PLUS (PIT +) (Decreto 169/2022, de 30 de diciembre) (Para la persona participante)**

#### **DATOS IDENTIFICATIVOS DEL PROYECTO DE INNOVACIÓN Y TALENTO PLUS (PIT +)**

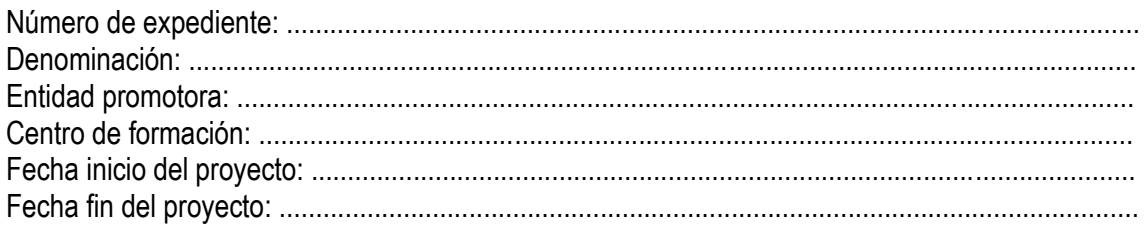

### **DATOS DE CLASIFICACIÓN DEL PARTICIPANTE**

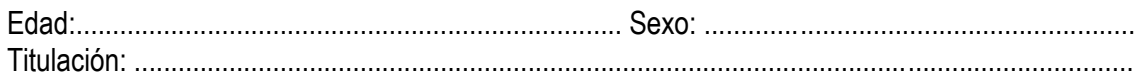

### **VALORACIÓN DEL PROYECTO DE INNOVACIÓN Y TALENTO**

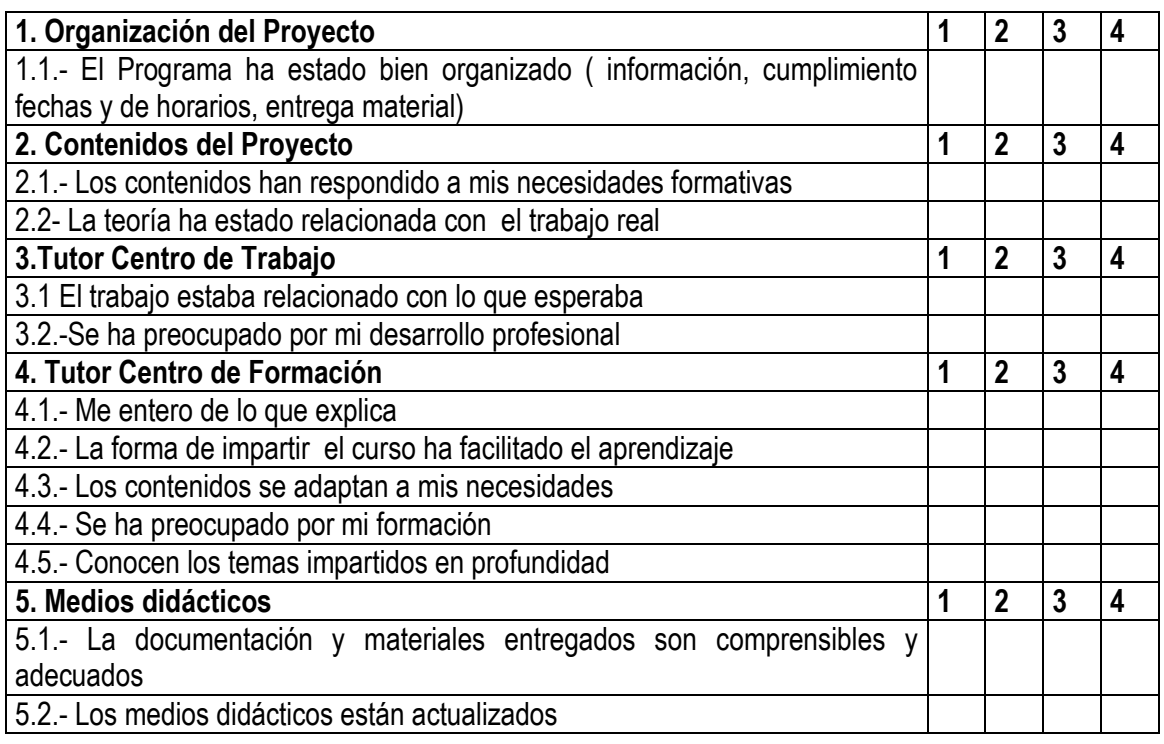

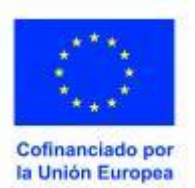

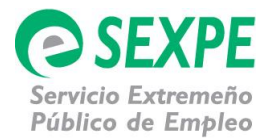

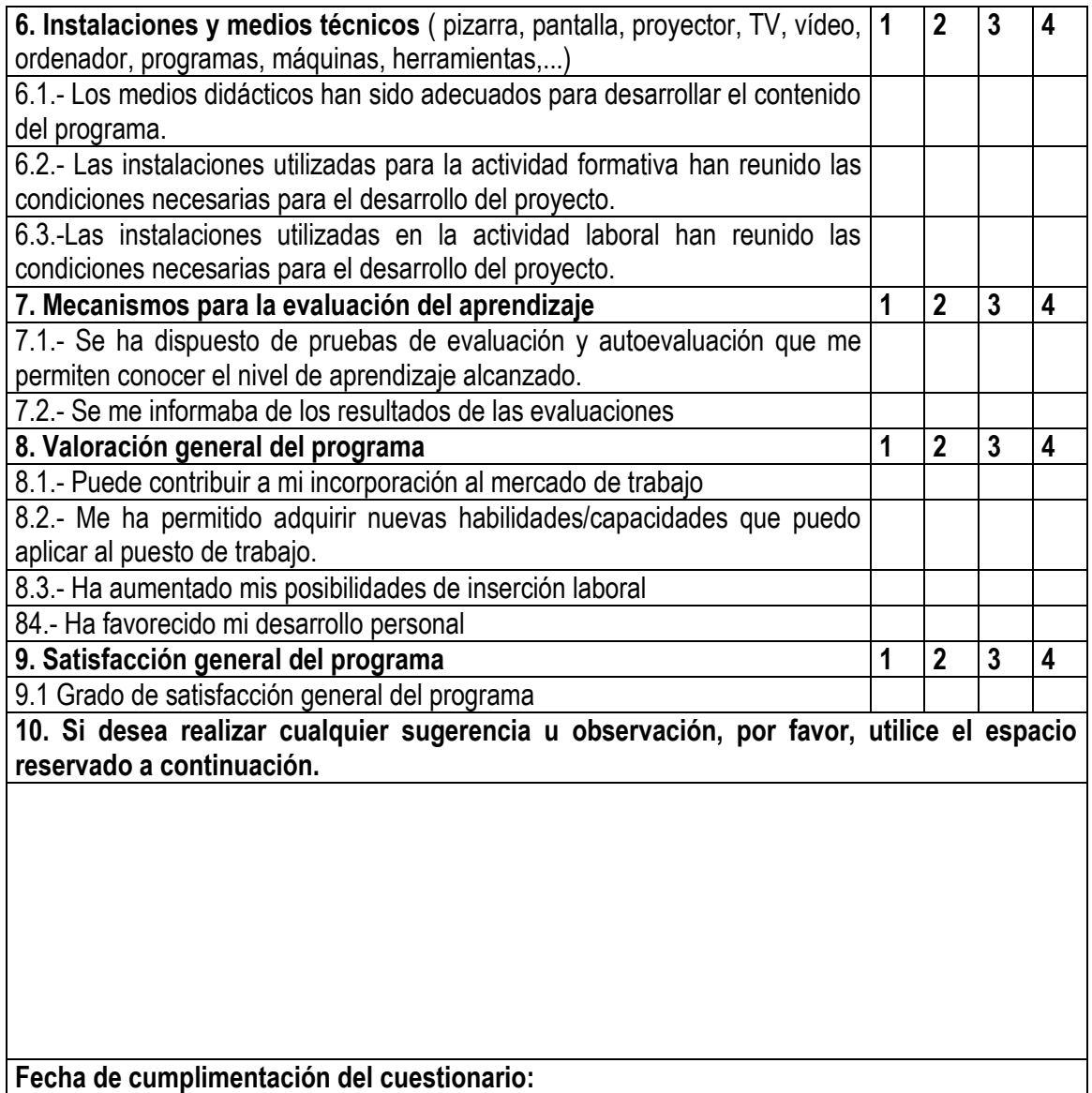

Muchas gracias por su colaboración

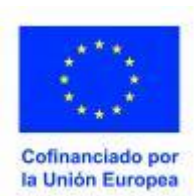